Alma Mater Studiorum · Università di Bologna

**SCUOLA DI SCIENZE Corso di Laurea in Informatica**

## **MR CHEF: PROGETTAZIONE DI UN'APPLICAZIONE IN REALTÀ MISTA PER LA CUCINA**

**Relatore: Prof. GUSTAVO MARFIA**

**Presentata da: DAVIDE CRISTONI**

**Correlatore: Dott. LORENZO STACCHIO**

> **Sessione I Anno Accademico 2022/23**

# **Indice**

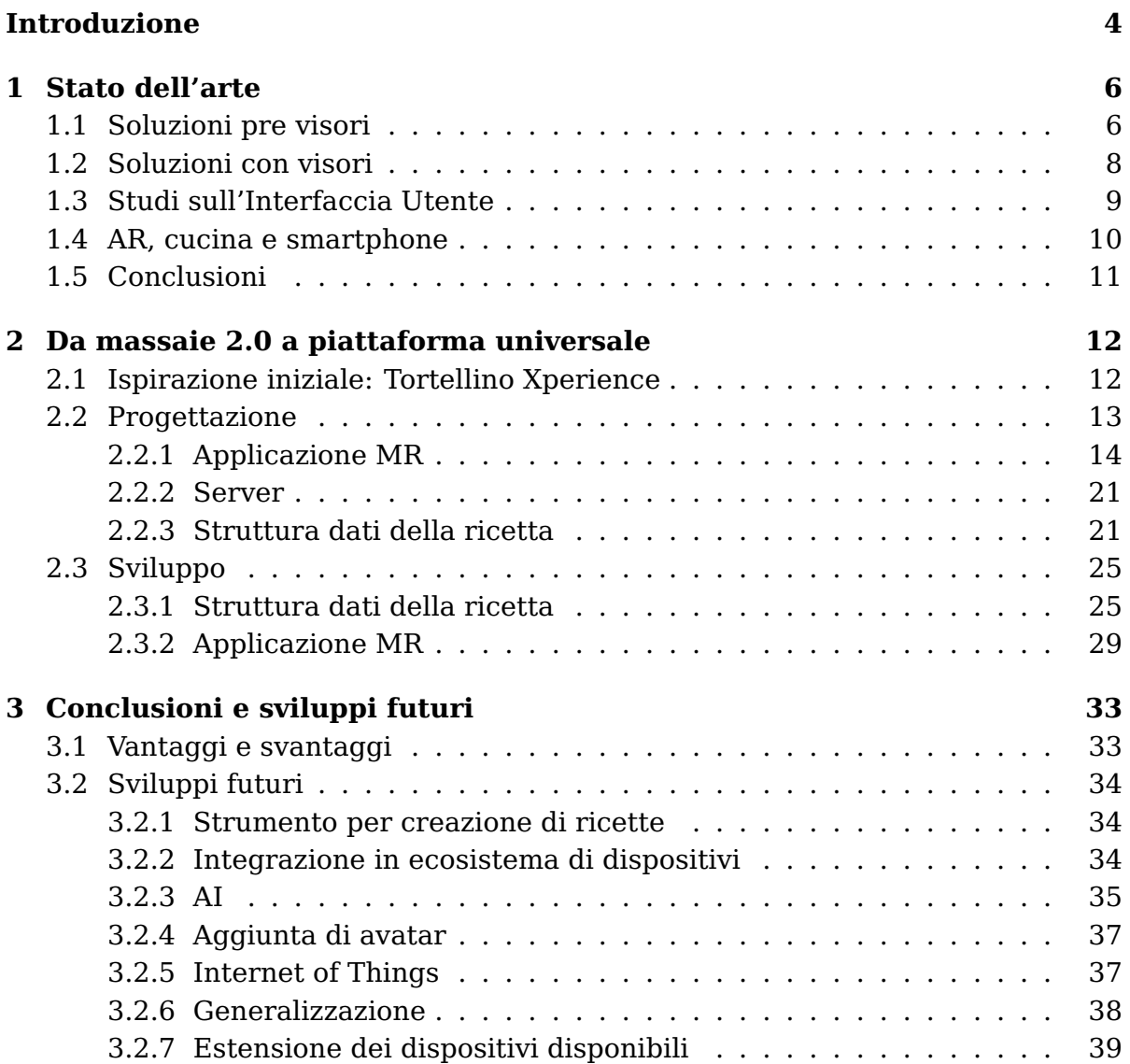

# **Elenco delle figure**

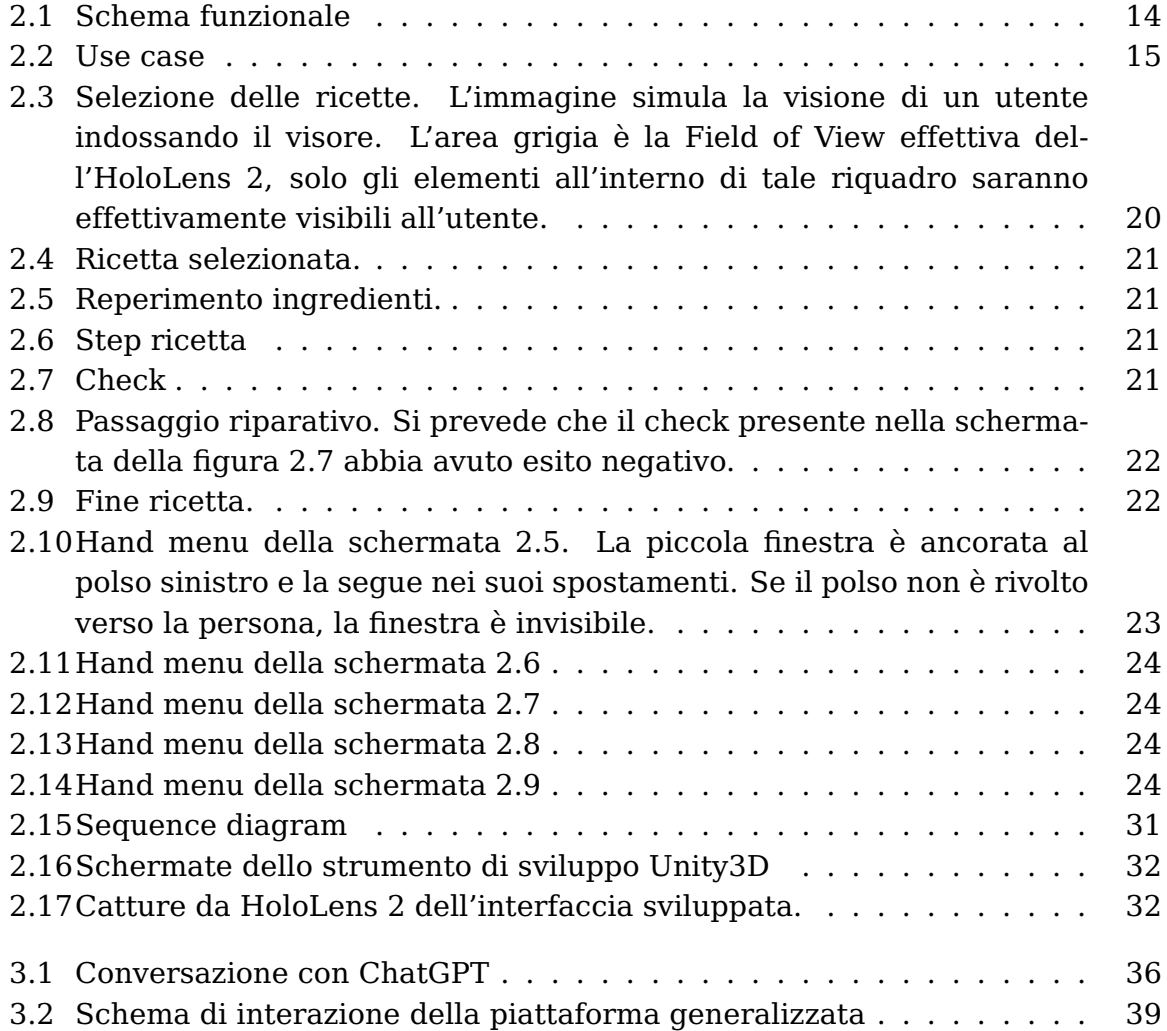

# **Listings**

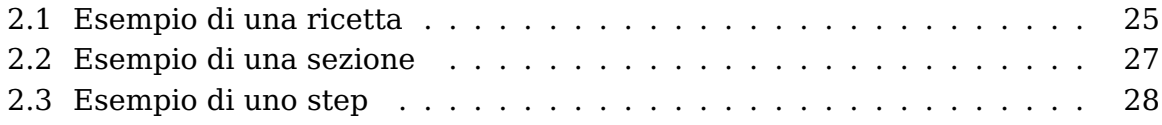

## <span id="page-4-0"></span>**Introduzione**

Le tecnologie di Realtà Estesa (XR), termine ombrello per Realtà virtuale (VR), Realtà Aumentata (AR) e Realtà Mista (MR), sono ormai note alla massa. Il loro impiego è molto ampio, dal semplice svago di vedere il proprio viso deformato in sembianza di qualche animale tramite filtri video a veri e propri strumenti di prototipazione e pianificazione di impianti industriali. Se il primo esempio usa dispositivi nelle tasche di tutti, gli smartphone che al giorno d'oggi hanno la forza computazionale di supportare tali applicativi, il secondo invece necessita di hardware dedicato: Head Mounted Display (HDM). Nonostante questa tipologia di device non sia ancora stata adottata in massa per il loro costo e difficoltà di indossamento, stiamo assistendo a un'evoluzione degli stessi, sia in termini di costi di produzione che ergonomia (con il Meta Quest 2, visore VR pensato per il gioco, che ha venduto quasi 20 milioni di dispositivi fino al marzo 2023)[\[8\]](#page-40-0). Se le versioni consumer di questi dispositivi vengono usati al momento come console di gioco, le loro potenzialità sono molteplici[\[14\]](#page-41-0). Diversi usi nel campo del food sono già stati, applicando paradigmi di realtà estesa in svariati modi, dalla preparazione del cibo al informazione sui prodotti stessi, per esempio bottiglie di vino.[\[30\]](#page-42-0)

Questa tesi si concentra sulla progettazione ed analisi di una possibile piattaforma di ricette fruibile tramiti visori MR, con particolare focus per il dispositivo Holo-Lens 2. Il campo della cucina e della tecnologia è molto vissuto, con nuovi ritrovati tecnologici in uscita ogni giorno. Questo campo però sembra non star evolvendosi nel suo lato più casalingo: lo sviluppo di strumenti di ausilio alla cucina. Al momento le modalità più usate per fruire di ricettari sono tre: la ricetta è conosciuta e nessuna guida è necessaria, la ricetta è fruibile in un supporto cartaceo come un libro o un taccuino oppure è disponibile su siti internet specializzati (come ad esempio Giallo Zafferano e Cucchiaio d'Argento) fruibili tramite dispositivi digitali come smartphone e tablet. Mentre il primo metodo non prevede di dover seguire alcun passaggio, gli altri due metodi possono risultare scomodi o poco igenici. Questa tesi si sforza di progettare un supporto che mantenga i vantaggi di una ricetta scritta, con la stessa comodità di una fruizione mnemonica. L'uso di visori MR permette di vedere ologrammi sovrapposti al mondo reale ed interagire con le

proprie mani tramite l'Hand Tracking (alcuni visori richiedono l'uso di controller fisici). All'avvio, il programma si presenta come una grande finestra fluttuante sul proprio piano di lavoro. L'interazione è semplice: indicando i tasti desiderati e selezionandoli unendo indice e pollice, oppure usando un comando vocale, si interagisce con l'interfaccia grafica della ricetta. La schermata può seguire l'utente per tutto lo spazio tramite un comando apposito oppure si può usare una versione mini sempre a disposizione ancorata al polso tramite menu a mano. La ricetta presenta immagini, video o animazioni utili a descrivere il passaggio senza incomprensioni.

Tutto questo può venire in aiuto anche ad utenti inesperti e, in generale, semplifica la lettura della ricetta oltre che permettere di mantenere più semplicemente in ordine la cucina non avendo la ricetta fisica. Questo tipo di approccio però potrebbe essere mal vissuto da soggetti che non hanno mai utilizzato queste tecnologie, oltre che richiedere di essere in possesso di un visore di questo tipo. In aggiunta, la ricetta non sarebbe visibile a terze persone, rendendo più complicata l'interazione nel caso di collabori alla preparazione di una ricetta. Infine, questo approccio potrebbe essere ritenuto superfluo o troppo complicato dai più scettici o restii a queste tecnologie, indossare un visore rimane ancora qualcosa di inusuale, e un supporto cartaceo potrebbe rimanere preferito.

Il sistema è progettato per essere estendibile in varie direzioni, dal backend al frontend, e le ricette sono rappresentate usando un file JSON strutturato tramite lo standard aperto Schema.org[\[32\]](#page-42-1). Questo permette un facile adattamento dell'esperienza AR in altri device grazie ad un approccio data-driven.

Questa tesi è suddiviso in 3 capitoli. Nel primo capitolo verranno analizzati i lavori svolti in precedenza, analizzando vari paper, evidenziando punti di forza e lacune. Successivamente verrà esposto il lavoro svolto, partendo dall'idea iniziale, continuando con la progettazione per arrivare ad una prototipazione. Infine verranno discussi i risultati e alcune delle molteplici lavori futuri di arricchimento del sistema.

# <span id="page-6-0"></span>**Capitolo 1**

# **Stato dell'arte**

### <span id="page-6-1"></span>**1.1 Soluzioni pre visori**

Nel tempo sono stati provati diverse volte approcci che combinino la AR con la cucina. Dei primi sforzi sono stati svolti usando un approccio AR disponibile al tempo delle pubblicazioni quando ancora non esistevano visori adeguati, impiegando telecamere e videoproiettori posizionati in punti strategici della cucina.

Bonanni et al. [\[3\]](#page-40-1) nel 2005 hanno usato un approccio misto tra AR e IoT, proiettando informazioni su elettrodomestici come il frigorifero e la cappa aspirante e usando maniglie intelligenti e sensori di pressione posti per terra. Questo sistema permetteva all'utente di essere guidato nella preparazione della ricetta facendo spostare la sua attenzione in maniera mirata ove necessario. Il sistema fu progettato seguendo la teoria dell'attenzione e, in generare, per ridurre il più possibile il carico cognitivo per l'utente, fornendo informazioni utili in maniera rapidamente comprensibile. Alcuni di questi approcci sono stati futuristici e presenti in commercio tuttora:

- il frigorifero con proiettato sopra il contenuto al suo interno in tempo reale è ora possibile trovarlo in commercio in diverse varianti, con telecamere interne e il feed video disponibile da smartphone o tramite schermo integrato[\[29\]](#page-42-2) oppure tramite una vera e propria finestra auto-oscurante azionabile bussandoci sopra[\[16\]](#page-41-1);
- il sifone led che in base al colore indica la temperatura dell'acqua in erogazione è in commercio in molte varianti e dai prezzi contenuti, anche se non è una tecnologia che ha rivoluzionato la cucina sicuramente è un gadget più interessante che utile.

Se il lavoro di Bonanni et al. fornisce una buona previsione ed inventiva su una possibile cucina del futuro, la loro implementazione è molto complessa in quanto richiedeva di modificare strutturalmente la cucina, posizionando sensori, videoproiettori, maniglie luminose connesse e telecamere nello spazio. Questo approccio è difficile da seguire in quando spostando un elemento della cucina comporta la ricalibrazione del sistema. Inoltre, alcune delle cose proposte, se al tempo sembravano rivoluzionarie, al giorno d'oggi sono troppo complesse per portare un vantaggio oppure si sono dimostrate uno stratagemma più scenografico che utile. Horie et al.[\[10\]](#page-40-2) proposero nel 2006 un approccio simile, più incentrato sulla ricetta che sull'attenzione dell'utente ed esclusivamente in MR, usando codici geometrici detti Marker anziché oggetti connessi. In quest'approccio si faceva uso di un videoproiettore per mostrare contenuti esclusivamente su un singolo tavolo di lavoro, una telecamera a colori per ottenere informazioni basandosi sul machine vision e una telecamera ad infrarossi per integrare le informazioni ottenute dalla precedente con dati sulla temperatura degli oggetti (per facilitare la distinzione tra utensili, mani dell'utente e ingredienti). Il riconoscimento degli oggetti era affidato ad un programma che sfruttava le due telecamere per distinguerli tramite temperatura, colore e soprattutto usando i marker disponibili sul tavolo di lavoro. Tramite questi segnalatori, il sistema era in grado di riconoscere oggetti vicini ad essi, come per esempio ciotole o fornelli, e seguire gli spostamenti di oggetti, riconoscendo se un ingrediente inizialmente segnalato da un marker veniva messo all'interno di una ciotola anch'essa segnalata. Questa soluzione seguiva l'utente nella realizzazione di una ricetta, fornendo consigli grafici proiettati in punti strategici su come proseguire con la preparazione. Il sistema inoltre alterna due stati di esecuzione: un stato di riconoscimento dove le telecamere captano i movimenti e i gesti dell'utente per capirne le mosse e uno stato di istruzione che, in base alla ricetta e ai movimenti precedenti dell'utente, presenta i passaggi da svolgere per la ricetta. Il paper inoltre presenta un metodo per ottenere ricette ed analizzarle per renderle compatibili con il sistema sviluppato, usando come fonti libri o programmi televisivi riconoscendo le varie sezioni della trasmissione di una ricetta. Se questo paper propone un approccio organico e solido, rimane comunque difficile farlo uscire dai laboratori sperimentali a causa della strumentazione necessaria, del posizionamento delle videocamere e della scomodità di dover gestire i marker sul piano di lavoro, causando potenziale confusione in un'applicazione reale.

### <span id="page-8-0"></span>**1.2 Soluzioni con visori**

Questi primi due approcci usano un AR più classico, rispecchiando le tecnologie disponibili al tempo. Le nuove proposte sfruttano visori e tecnologie più recenti seppur i dispositivi usati sono di prima generazione (attualmente ci troviamo nella seconda metà della seconda generazione).

Tainaka et al.[\[31\]](#page-42-3) nel loro paper confrontano ed analizzano la possibilità di eseguire lavori di assemblaggio seguendo la guida in modalità classica, leggendo del testo, e in AR tramite HoloLens. Tramite il loro esperimento si evince che i visori permettono di comprendere meglio i passaggi ed eseguire meno errori, andando poi a ideare una piattaforma web per poter costruire guide AR in semplicità usando un sito internet. Se questo elaborato dimostra le potenzialità di guide in AR, altri ne provano un'applicazione diretta nel campo culinario.

Orsini, Alessandro, et al.[\[24\]](#page-41-2) nel loro progetto universitario prototipano un sistema completo che da immagini rileva gli ingredienti disponibili, suggerisce delle possibili ricette e segue passo passo l'utente con anche ologrammi esplicativi sui movimenti da svolgere usando un HoloLens. Il loro sistema è comprensivo sia di frontend, sul visore interagendovi con comandi vocali, sia di backend, con database, server e algoritmi di deep learning per il riconoscimento degli ingredienti. Anche se la loro soluzione sembra essere ottimale, lo sviluppo si è incentrato per lo più sulla parte di computer vision che sul lato AR, che è rimasto poco trattato. Inoltre l'applicativo necessita della collaborazione da parte dell'utente, per esempio chiedendo dove fossero gli utensili sui quali mostrare gli ologrammi.

Majil et al.[\[19\]](#page-41-3) nel loro paper, partendo da un esaustivo lavoro di analisi e confronto di altre soluzioni esistenti, propongono un sistema di ricette in AR usando un visore Magic Leap One con riconoscimento opzionale degli ingredienti disponibili. Il loro sistema usa una rete di deep learning YOLO v5 allenata ad hoc su 11 ingredienti per riconoscere e proporre ricette con ciò che si ha in dispensa. Una volta selezionata la ricetta l'utente viene guidato tramite interfaccia grafica nei passaggi, aiutato da immagini e video. L'interazione con il visore avviene tramite gestualità riconosciute dall'hand tracking del visore. Il loro lavoro è ciò che si avvicina di più ad un'applicazione consumer per guide in AR, avendo molti elementi comodi per guide in cucina. Il sistema presenta anche varie criticità, dalle performance mediocri del sistema di computer vision all'interfaccia molto rudimentale, rappresentata principalmente da elementi base del motore di rendering tridimensionale Unity3D e disegnata con colori molto accesi e affaticanti per la vista, come testo nero su sfondo rosso acceso. Inoltre, l'interazione tramite gestualità sembra ostica e mnemonica in quanto il visore offre diversi gesti disponibili riconosciuti, accoppiati dai ricercatori uno ad uno o uno a più comandi che non sembrano essere intuitivi, anziché basarsi su interfaccia a bottoni.

#### <span id="page-9-0"></span>**1.3 Studi sull'Interfaccia Utente**

Le ricerche viste fin ora mancano, tra i vari difetti, di un interfaccia grafica curata e fruibile tramite visori e di un user experience comoda per l'utente. Due lavori invece propongono soluzioni teoriche proprio per questo problema. Zhai et al. [\[36\]](#page-43-0) analizzano i problemi posti dal seguire una ricetta su supporto cartaceo o digitale, come un iPad, e propongono delle guide linea per ricettari in AR tramite l'uso di visori. Il loro lavoro parte da sperimenti svolti per misurare l'attenzione e il tempo impiegato per trovare informazioni su vari metodi di visualizzazioni, continuando su un analisi del problemi e delle difficoltà di cuochi novizi o esperti nel seguire ricette su supporto tradizionale. Dai dati raccolti propongono una user experience per visori AR. Il loro design spazia dalle finestre per visualizzare testo a comandi utili, per esempio come delimitare i contorni di una finestra in AR oppure su come azionare un timer. Nel loro lavoro suggeriscono anche elementi in MR, con ologrammi che interagiscono con oggetti reali per trasmette informazioni, ad esempio far vedere il livello di riempimento desiderato di un contenitore. Infine, propongono un layout utile per mostrare dati in maniera più comprensibile per l'utente. Il lavoro di design è molto curato ma rischia di essere di difficile implementazione in quanto alcune proposte sembrano al momento al di fuori delle capacità dei visori o di difficile programmazione rispetto al vantaggio che porterebbero all'esperienza. Inoltre, l'interfaccia è progettata per utenti inesperti, basandosi su dati raccolti da utenti non novizi.

Ricci et al. [\[26\]](#page-42-4) hanno affronato lo stesso problema usando un approccio diverso: sviluppando una soluzione tramite lo Human Centered Design (HCD). Nel loro paper affrontano il problema di progettare e sviluppare un interfaccia il più compatibile possibile con gli utenti, aiutandosi da dati raccolti tramite un sondaggio. La loro implementazione usa un visore HoloLens 2 o un tablet android e tramite questi guida nella selezione della ricetta e nel suo completamento tramite testo in finestre fluttuanti, indizi trasmessi tramite ologrammi piazzati strategicamente (come ad esempio linee sopra una zucchina per suggerirne la distanza tra un taglio ed un altro) e un avatar che coinvolge maggiormente la persona facendola sentire in compagnia e incoraggiata. Ricci et al. sono gli unici che, nella ricerca effettuata per trovare soluzioni simili, hanno usato un companion virtuale applicato a guide in cucina in AR, un approccio che sembra avere molte potenzialità d'interazione da parte dell'utilizzatore stesso, permettendo di rendere più 'umano' l'uso di visori, dato che il loro impiego nel mondo consumer fatica ad avanzare colpa anche dell'inquietudine di indossare un oggetto ingombrante che occlude la vista delle persone utilizzatrici. Un lato negativo del paper è che, per permettere di posizionare gli oggetti virtuali nel mondo reale, si usano QR code, per esempio su un elettrodomestico oppure sotto un ingrediente. L'uso di questo tipo di marker non può sicuramente far piacere all'utente che si vede costretto a spargere e rimuovere continuamente questi fogli di carta, che non essendo fissi sul tavolo rischiano di interrompere l'esperienza in un momento sbagliato in caso di un loro spostamento.

#### <span id="page-10-0"></span>**1.4 AR, cucina e smartphone**

L'impiego dei visori come dispositivo AR non è l'unico studiato negli anni. Diversi paper hanno affrontato l'impiego di smartphone in cucina, sperimentando diversi sistemi di interazione.

Chitaniuc et al. [\[5\]](#page-40-3) sperimentano un primo impiego della tecnologia AR nel campo gastronomico sviluppando un'applicazione mobile in grado di comprendere gli ingredienti disponibili in dispensa tramite l'uso della videocamera esterna dello smartphone e consigliare una ricetta che li impieghi. Questo paper è stato molto citato anche da alcuni dei lavori discussi sopra. L'applicazione mobile, mostrata tramite qualche screenshot, sembra essere molto base e non offre alcun uso del AR nella ricetta in sé ma solo nella comprensione degli ingredienti disponibili; anche in quel caso è un impiego molto classico e limitato.

Iftene et al.[14] seguono un approccio simile al paper precedente, prodotto dalla stessa università, concentrando gli sforzi sulla fruizione della ricetta senza toccare lo schermo. Tramite un'applicazione mobile, l'utente è in grado di riconoscere gli ingredienti disponibili tramite camera (questa l'unica componente di realtà aumentata della soluzione proposta) oppure tramite digitazione o scannerizzazione del codice a barre. Data la lista dei prodotti disponibili, l'app fornisce una lista di ricette da scegliere estratto da un database di ricette tradizionali. La ricetta si presenta sia in forma testuale che in forma di video. Questo video può essere controllato tramite tracciamento oculare usando la telecamera interna del dispositivo o tramite comandi vocali. Questo paper estende quanto fatto da quello precedentemente trattato (sempre scritto dalla stessa università), il controllo tramite eye-tracking è un uso interessante se non fosse abbastanza base. Un dispositivo senza sensori appositi non è in grado di offrire grandi capacità di questo genere ed infatti i comandi sono molto base e potenzialmente fraintendibili dal cellulare. Per esempio il video si interrompe se il sistema non rileva gli occhi dell'utente o se

sono chiusi, questo però, molto probabilmente, non garantisce lo stesso input se non si sta guardando lo schermo ma una zona limitrofa.

### <span id="page-11-0"></span>**1.5 Conclusioni**

I paper trattati in questa sezione offrono interessanti prospettive su un uso del AR e MR in cucina, ognuno di questi avendo pro e contro. La lacuna più comunemente trovata è la User Experience[\[34\]](#page-42-5), mancando di qualità e di intuitività. Una guida in cucina che sfrutta le potenzialità dei HDM è una novità nel mondo consumer, dove non ci sono molti esempi simili di uso dei visori MR nella vita di tutti i giorni. Le persone non esperte di queste tecnologie si troveranno spaesate da una interfaccia non familiare e un altrettanto sconosciuto nuovo modo di interagirci. La mia tesi propone una piattaforma di ricette espandibile e modulare, con un'interfaccia standard all'interno dell'ecosistema dei visori e usando tipi di interazione più naturali, usando il tracciamento delle mani. L'interfaccia si posiziona in maniera organica nella cucina, presentando le informazioni in maniera testuale e sotto forma di video, immagini e, ove necessario, tramite ologrammi.

# <span id="page-12-0"></span>**Capitolo 2**

# **Da massaie 2.0 a piattaforma universale**

### <span id="page-12-1"></span>**2.1 Ispirazione iniziale: Tortellino Xperience**

Il 13 ottobre 2010, all'EXPO di Shangai dal tema "Better city, better life", nello stand di Bologna all'interno dello Urban Best Practise Area venne presentato la Tortellino X-PERINCE[\[28\]](#page-42-6). Questa esperienza si fruiva all'interno di una stanza con uno schermo frontale e un tavolo interattivo tramite videocamera e videoproiettori posti sopra di esso. Il videogioco permetteva di imparare a preparare i tortellini tradizionali Bolognesi, seguendo le gestualità suggerite dal sistema e supportate da video proiettati frontalmente[\[27\]](#page-42-7). Il focus era sullo storytelling della ricetta e del piatto raccontato delle massaie tramite video; i procedimenti erano realistici e si ispiravano fedelmente alla vera preparazione di questo piatto. Il programma può essere visto come una guida AR alla preparazione di una ricetta, interagibile senza l'uso di controller fisici, piuttosto futuristico all'epoca se si pensa che il Kinect, telecamera di profondità prodotta dalla Microsoft, usci un mese più tardi.

Al giorno d'oggi questo tipo di interazioni è ancora usata in installazioni artistiche e musei ma l'applicazione pratica nelle cucine non è fattibile poiché, nonostante le tecnologie moderne hanno rimpicciolito i dispositivi ed ha aumentato l'efficienza della computazione renderla anche più precisa, richiederebbe di modificare l'ambiente domestico per accogliere tale sistema. L'idea generale però rimane sempre attuale e di interesse della comunità scientifica come dimostrato dalla presenza di paper recenti sull'argomento che cambiando l'approccio sta ottenendo risultati migliori. Usando l'hardware, dalla coppia videocamera-videoproiettore a visore, è possibile sviluppare ulteriormente l'idea in un sistema più generale e di più facile

adozione.

Proprio da questo ragionamento nasce l'idea di questo elaborato: tredici anni più tardi le tecnologie sono mature per presentare una nuova iterazione di questa esperienza, progettandola in una piattaforma culinaria pensata per guidare gli utenti, passo per passo, nella preparazione di piatti a loro sconosciuti, aiutandoli nei procedimenti più ostici tramite immagini, video o ologrammi e fornendogli strumenti per controllare e correggere eventuali errori commessi. La piattaforma si chiama 'MR Chef', ispirandosi per il nome ad un noto programma televisivo di cucina.

### <span id="page-13-0"></span>**2.2 Progettazione**

Come anticipato prima, la piattaforma è stata pensata per accompagnare l'utente, probabilmente inesperto, nella preparazione di una ricetta usando un visore MR. Da questa idea si è ideata un'esperienza utente riassunta nello schema rappresentato in figura [2.1.](#page-14-1) La piattaforma deve permettere all'utente di scegliere tra varie ricette e guidarlo in tutti i passaggi, partendo dal reperimento degli ingredienti fino ai tocchi finali del piatto. Parte originale dell'approccio è la presenza di "check": questi sono test da eseguire manualmente sulla preparazioni in punti critici della ricetta, con lo scopo di far individuare all'utente eventuali errori commessi e aiutarlo a rimediare per poter proseguire con la ricetta. Questi check sono descritti via testo e, come per i vari step, supportati da vari media come immagini, video o ologrammi. Nel caso i check siano positivi, la guida prosegue, in caso contrario si verifica uno di due possibili scenari: l'errore è rimediabile e vengono presentati uno o più step riparativi, l'errore non è rimediabile. In questo caso, la piattaforma cercherà se esiste una possibile ricetta che usi il risultato ottenuto fin ora e se la trova chiede all'utente se vuole proseguire, in caso contrario la guida comunica all'utente l'impossibilità di proseguire. Per poter coinvolgere meglio l'utente, a fine ricetta eseguita con successo viene data la possibilità di valutare la guida e condividere il proprio risultato con altri utenti.

La piattaforma è costituita da due parti principali: l'applicazione di visore MR, detta anche front-end, e il server, detto anche back-end. Queste due collaborano per dare vita all'esperienza (figura [2.2\)](#page-15-0). Il lato dalla parte dell'utente della piattaforma comunica col server che risponderà con la ricetta o i media necessari da visualizzare. La ricetta è rappresentata in maniera semantica, per permettere la ricerca della ricetta compatibile e per lasciare spazio a funzionalità future (come ad esempio la sostituzione di un ingrediente per motivi di intolleranza). A livello tecnologico, fin dai primi stadi di progettazione si è pensato di usare il framework

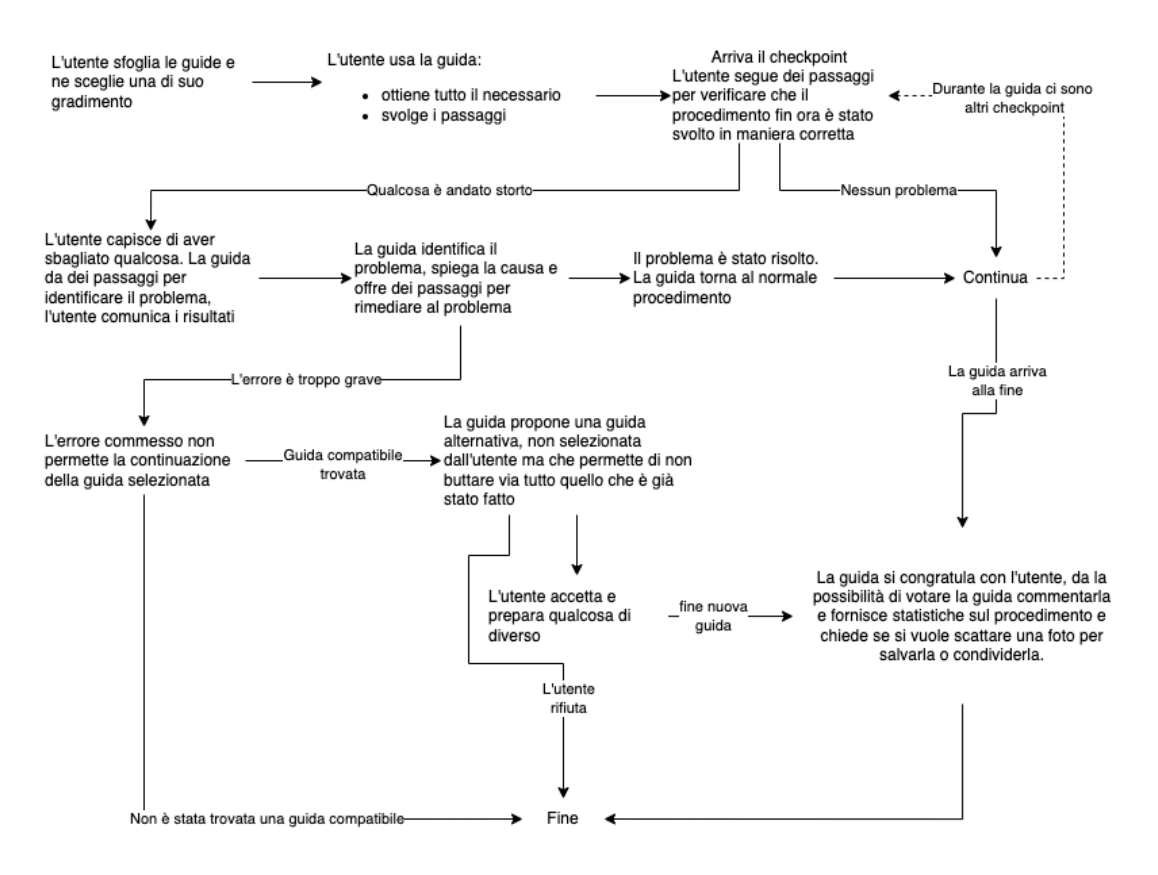

<span id="page-14-1"></span>Figura 2.1: Schema funzionale

open source Mixed Reality ToolKit (MRTK) di Microsoft[\[22\]](#page-41-4). Questa libreria è disponibile per i principali motori di rendering tridimensionali e supporta attivamente molteplici visori con supporto aggiunto dalla comunità per altrettanti dispositivi. MRTK si sta insediando in uno buco lasciato dalla lotta tra i vari produttori di visori per detenere la posizione dominante del lock-in tecnologico, la pratica per cui gli sviluppatori si troveranno in difficoltà a imparare nuovi strumenti se dovessero cambiare tecnologia spingendoli a scegliere fin dall'inizio l'opzione più in voga al momento. Questo framework supporta molteplici funzionalità dei visori, come il tracciamento delle mani e oculare, offrendo esempi d'uso e componenti grafici e software preconfezionate per semplificare lo sviluppo di applicazioni MR.

#### <span id="page-14-0"></span>**2.2.1 Applicazione MR**

La parte del sistema direttamente visibile ed interagibile dall'utente è l'applicazione in esecuzione sul visore MR. Questo software permette all'utente di fruire della ricetta tramite finestre sospese contenenti testo o media di diverso tipo, inte-

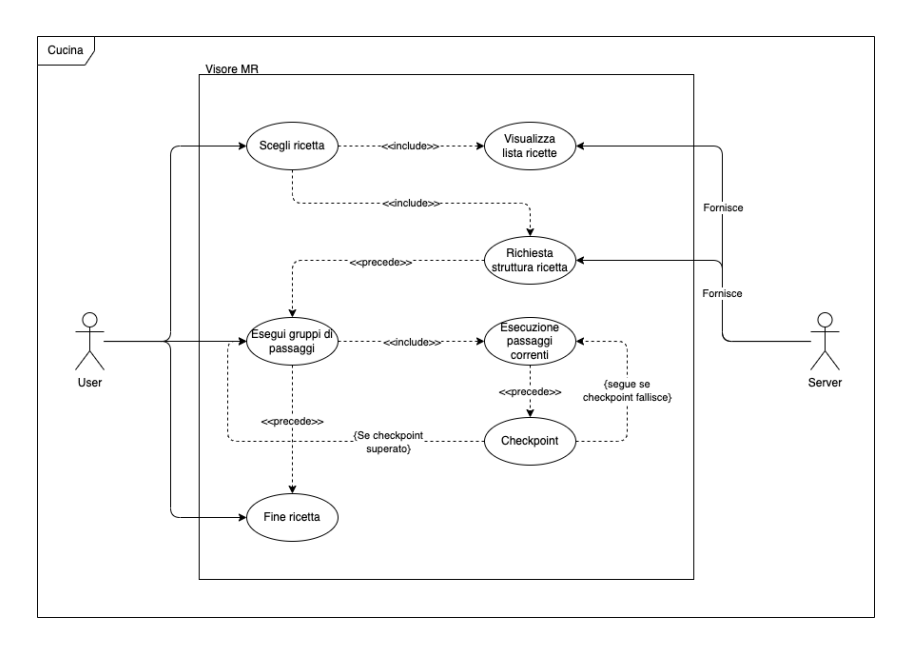

<span id="page-15-0"></span>Figura 2.2: Use case

ragendo usando bottoni azionabili tramite la mano, a distanza o premendoli come se fossero fisici, e comandi vocali.

Attualmente esistono diversi visori di AR/MR standalone, ovvero che non necessitano di essere collegati ad un computer per funzionare, in commercio, di imminente rilascio o annunciati.

Visori annunciati o in uscita:

- Quest 3 di Meta[\[20\]](#page-41-5): ultimo visore annunciato dalla società madre di Facebook, è un dispositivo pensato per il VR ma dotato di sensori e telecamere che gli permettono di offrire passtrough a colori. Le sue caratteristiche principali sono l'ecosistema di app consolidato, un form factor snello e un costo relativamente contenuto, in uscita in autunno del 2023.
- Lynx-R1 di Lynx[\[17\]](#page-41-6): visore standalone dell'omonima startup francese, è stato annunciato nel 2020 e seguito da una campagna Kickstarter di successo; è però incorso in ritardi e rincari economici a causa delle varie crisi globali susseguite in questi ultimi anni. Dai costi comunque contenuti, sembra essere un degno rivale di visori MR attualmente in commercio per il triplo del prezzo e dotato di open platform, caratteristica unica in questo genere di dispositivi. Principale problema: la lunga attesa del rilascio rischiano di renderlo obsoleto al lancio.
- Apple Reality Pro di Apple[\[2\]](#page-40-4): questo è l'ultimo visore MR (e la casa produttrice stessa impiega molte energie per evidenziarlo ponendo anche limitazioni all'uso in VR) annunciato ed in uscita all'inizio del 2024 [\[13\]](#page-41-7); ha le specifiche per essere il device più rifinito in commercio.
- Light di XREAL[\[35\]](#page-42-8): precedentemente conosciuta come nreal, producono il primo dispositivo AR con forma effettiva di occhiali, traendo la forza computazionale da uno smartphone, munito di processore Snapdragon compatibile, collegato tramite cavo. Supporta 6DoF, tracciamento delle mani e rilevamento delle superfici, SDK disponibile e compatibile con i principali motori grafici e librerie MR pubbliche. Prime demo del visore sono state eseguite fin dal maggio 2020, non si ha ancora una data di rilascio.
- Wireless AR Glasses Discovery Edition di Xiaomi[\[33\]](#page-42-9): annunciato al Mobile World Congress 2023 di Barcellona, questo visore AR ha il form-factor di comuni occhiali, si hanno poche info su disponibilità e tecnologie a parte l'hand tracking e la possibilità di sviluppo tramite librerie di terze parti attualmente in circolazione, non ha data di uscita.
- Visore XR senza nome di Samsung[\[1\]](#page-40-5): non si hanno informazioni su questo dispositivo tranne per le collaborazioni con Google per la piattaforma VR/AR e con Meta e Microsoft, molto probabilmente quest'ultima per il supporto della loro libreria software.

Visori disponibili in commercio:

- HoloLens 2 di Microsoft[\[9\]](#page-40-6): forse il visore più venduto e trattato, è in commercio dal 2019 come seconda iterazione del dispositivo. Grazie al suo largo utilizzo nelle aziende, è diventato quasi lo standard per i visori MR insieme alla sua famosa libreria MRTK che punta a creare una continuità di esperienza e sviluppo tra i visori in commercio. Il suo principale punto di vendita nelle aziende è il breve tempo per ottenere un ritorno economico dall'investimento iniziare per l'acquisto e lo sviluppo di soluzioni sopra esso.
- MagicLeap 2 di MagicLeap[\[18\]](#page-41-8): principale concorrente dell'HoloLens 2, è di recente rilascio dopo un travagliato sviluppo a causa di un cambio di direzione aziendale a seguito del dubbio successo della prima versione. Il suo form-factor è vicino a quello di un paio di occhiali, con batteria e potente unità computazionale separata e collegata tramite cavo. Rispetto al suo principale competitor, offre Field of View (FoV) principalmente verticale e lenti

auto-oscuranti elettronicamente per permettergli di essere usato comodamente in ambienti esterni. Se l'hardware è ottimo a lato software è carente, problema dovuto dal cambio di sistema operativo (da proprietario a basato su Android Open Soruce Project) che gli ha impedito la retrocompatibilità con il primo visore e fatto perdere alcune funzioni ancora assenti come un'app store (costringendo le persone al sideload come unica opzione) e fino a qualche settimana fa anche un web browser.

- Quest Pro di Meta[\[21\]](#page-41-9): rilasciato nell'autunno del 2022, è il primo visore MR di Meta, incentrato sul lavoro più che sul gioco. Design completamente diverso rispetto alle versioni precedenti ed unico dei tre usa l'approccio di passthrough e non lenti trasparenti sta vivendo un'adozione tutta in salita a causa di un marketing puntato sul metaverso che ha effettivamente poi consegnato delle mani degli acquirenti pochi software e mal sviluppati. Nonostante tutto il visore offre funzionalità pari ai visori sopra citati ad un terzo del prezzo, fattore importante per la diffusione del dispositivo come piattaforma dove svilupparci sopra.
- VIVE XR Elite di HTC[\[11\]](#page-41-10): ultimo visore prodotto dalla HTC, nota per essere stata una delle prime due aziende assieme all'ex Oculus a rilasciare un visore VR per computer, ha un doppio form-factor ad occhiale e a visore che permette di scegliere dove posizionare la batteria e di sostituirla durante l'uso grazie ad una seconda batteria tampone interna. Comodo da indossare grazie alle dimensioni contenute, offre MR tramite passtrough come il Quest Pro ma possiede in più sensore di profondità, utile per lo spatial mapping e il tracciamento delle mani. Essendo il primo visore MR di HTC, il reparto software e SDK è carente e sono poche le applicazini disponibili fruibili in questa modalità.
- PICO 4 di PICO (ByteDance)[\[25\]](#page-41-11): competitor del Quest 2 (visore VR da gioco) e disponibile solo in Asia ed Europa, questo dispositivo ha le capacità di MR tramite passtrough a colori e hand tracking. Sfrutta un sistema operativo basato su AOSP, l'sdk supporta dispositivi esterni, come telecamere per tracciamento delle mani avanzato, con computazione on-boar ma ha meno compatibilità con strumenti e librerie aperte rispetto agli altri.
- NorthStar[\[23\]](#page-41-12): unico visore della lista non standalone, è open source e nasce nel 2018 da un progetto dall'azienda Leap Motion (ora UltraLeap), nota per il controller per hand tracking Leap Motion, ha come scopo di democratizzare lo spatial computing. Il visore non ha specifiche precise essendo possibile

modificarlo e ha di base un avanzato hand tracking grazie ai dispositivi integrabili. La comunity che lo porta avanti lo ha reso compatibile con moltissimi altri prodotti di tracking e software di AR.

Nonostante la scelta sia ampia, i principali dispositivi usati sono due: HoloLens 2 e MagicLeap 2. Tra questi è stato deciso di sviluppare la tesi per HoloLens 2 per diversi fattori:

- 1. Disponibilità: tra i due, questo era l'unico già disponibile in laboratorio all'inizio dei lavori sull'elaborato; successivamente anche il MagicLeap 2 è stato reso disponibile.
- 2. Supporto allo sviluppo: è il visore più usato e, soprattutto, il dispositivo target della libreria software MRTK impiegata per il front-end. A priori era sicura la facilità a ricevere più supporto, sia su internet tramite forum che di persona in laboratorio, impiegando questo visore.
- 3. Completezza del visore: la piattaforma è pensata per essere fruita usando le mani tramite hand tracking, il MagicLeap 2 offre questa possibilità ma non come metodo di interazione di default (preferendo un controller) come invece fa l'HoloLens 2. Offre anche il tracciamento oculare.

In base all'esperienza utente che si è voluti realizzare, sono state distinte diverse schermate implementabili:

- 1. Schermata per la scelta delle ricetta: viene presentato un messaggio di benvenuto e una lista di ricette disponibili con tempi di preparazione, cottura e difficoltà per ognuno di essa (figura [2.3\)](#page-20-0).
- 2. Schermata dettagli ricetta: selezionata una ricetta si visualizzano più informazioni, come una breve descrizione, foto del piatto completo e lista degli ingredienti.
- 3. Schermata degli ingredienti: vengono visualizzati gli ingredienti che serviranno per la ricetta o per la sotto-preparazione corrente della ricetta, se prevede delle sezioni intermedie (figura [2.5\)](#page-21-3).
- 4. Schermata step: è presente il numero dello step corrente, una descrizione dello step da performare e vari media allegati allo step (figura [2.6\)](#page-21-4).
- 5. Schermata check: è simile alla schermata dello step con le sole modifiche che presenta una lista di chek da performare, solo una descrizione di un chek viene mostrato alla volta; vengono visualizzate media a supporto del check (figura [2.7\)](#page-21-5).
- 6. Schermata di passaggi riparativi: questa schermata viene mostrata solo se un check fallisce, presenta le operazioni da eseguire per riportare la preparazione alle condizioni ottimali (figura [2.8\)](#page-22-0).
- 7. Schermata di fine: la guida si congratula con l'utente, offre brevi statistiche sulla ricetta, si può valutare la guida e condividere una foto del proprio risultato, vengono mostrate le foto degli altri utenti (figura [2.9\)](#page-22-1).

Individuate queste schermate, si è proceduto a prototiparle usando la webapp Figma. Questo sito permette di progettare interfacce grafiche usando il proprio browse con l possibilità di iniziare da un template distribuito da altri. Come accennato in precedenza, il front-end è stato pensato per essere realizzato con MRTK, una libreria di elementi grafici preconfezionati dalla Microsoft utile per sviluppare esperienze in realtà mista. Figma ha a disposizione elementi equivalenti per progettare una UI con MRTK per poi realizzarla sulla propria piattaforma scelta.

L'app presenta un flusso molto familiare agli utenti e si potranno trovare a loro agio nell'uso. Questo tipo di interfacce sono spesso usate in programmi per computer, per esempio quando si installa un nuovo programma; non sono frequentemente usate per le ricette in quanto il medium normale per fruirne è un testo scritto e non richiede interazione più scorrere la pagina. Nonostante questo, l'interfaccia dovrebbe essere di immediata comprensione grazie ai bottoni con icone e didascalie a supporto della loro funzione.

La finestra è presente sopra il piano di lavoro ed è visibile principalmente in quella posizione. Se l'utente si sposta nella cucina e si volta da un'altra parte, per poter vedere la guida dovrebbe riposizionarsi in una maniera che gli permetta di far tornare visibile la finestra. Essa però permette, grazie alla libreria MRTK, di entrare in una modalità "follow me", dove comincerà a seguire l'utente. Questa possibilità e stata permessa ma si crede possa dar fastidio agli utenti quando, per esempio, sono di fronte ad un anta di un mobile e la finestra verrebbe rappresentata all'interno dell'anta stessa, spezzando l'illusione della fisicità dell'elemento. Credendo che il cervello possa entrare in confusione vedendo un oggetto a distanza simulata di un metro dove lo spazio non c'è, si è preferito dare la possibilità di usare una seconda schermata ancorata al polso non dominante dell'utente (figura dalla [2.10](#page-23-0) al [2.14\)](#page-24-3). Questa finestra mostra le informazioni presenti nella finestra principale ma in una forma più minimale, semplicemente testuale. In questa finestra è possibile anche comandare l'intera applicazione, inserendo i principali bottoni disponibili nella finestra grande ancorata, dando la possibilità di non dover alzare il braccio in aria per interagire con la parte principale dell'interfaccia, operazione che col tempo può risultare stancante.

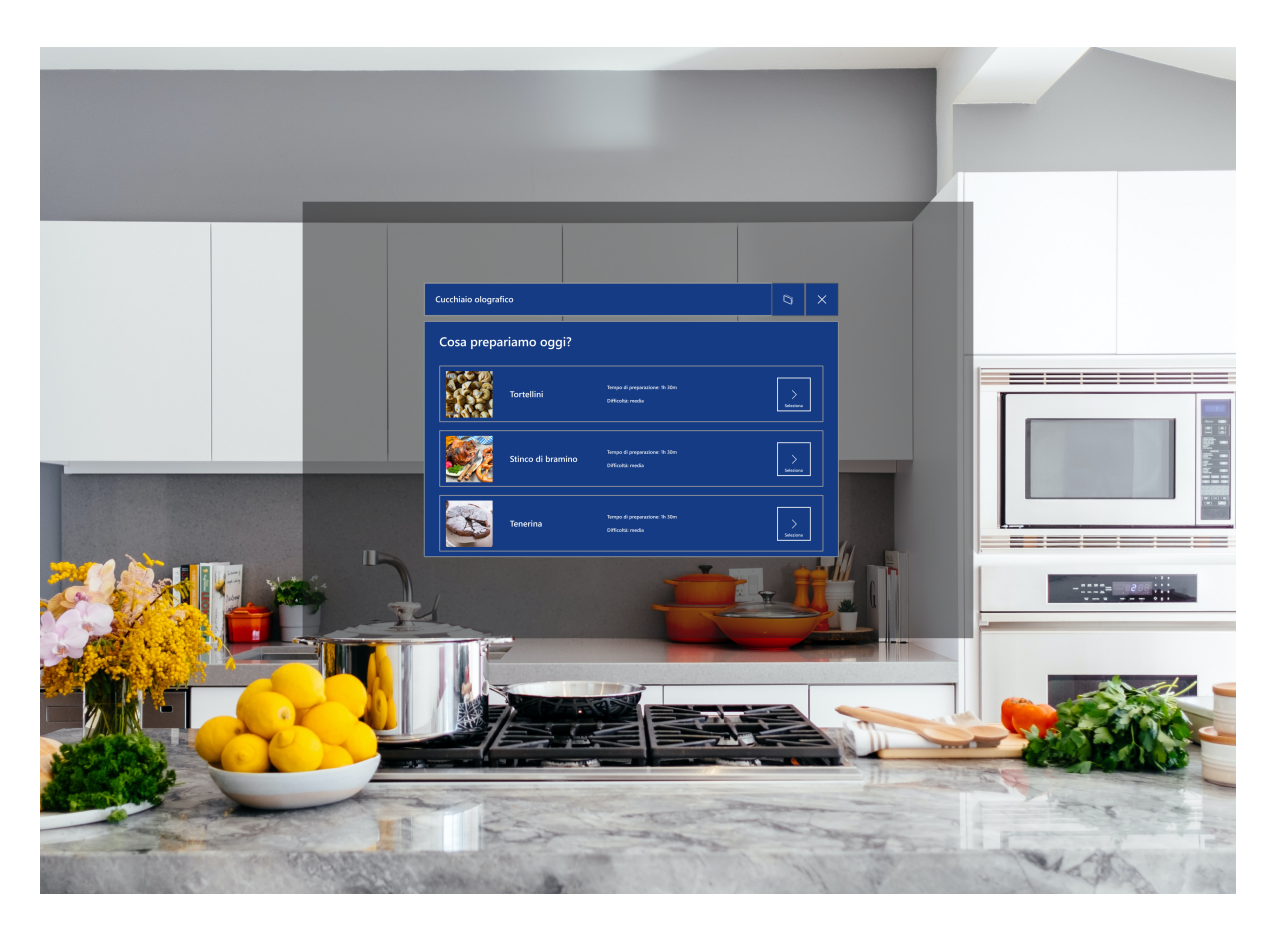

Figura 2.3: Selezione delle ricette. L'immagine simula la visione di un utente indossando il visore. L'area grigia è la Field of View effettiva dell'HoloLens 2, solo gli elementi all'interno di tale riquadro saranno effettivamente visibili all'utente.

<span id="page-20-0"></span>La pianificazione del front-end è proseguita con la definizione più nel dettaglio del software interno. L'applicativo comunica con il server per ottenere i dati richiesti nel momento opportuno, come la lista delle ricette, la ricetta selezionata e check. Uniche eccezioni sono i passaggi riparativi per un check fallito, rappresentati in una guida separata, e i media che possono essere gestiti dal server, presenti in database o incaricandolo di reperirli, oppure anche dall'applicazione stessa, opzione non trattata in questa progettazione. La ricetta viene gestita da un recipe manager che separa i vari step trasformandoli in dati utilizzabili dall'interfaccia. questo procedimento viene ripetuto finché non si incontra un check oppure finché la ricetta non termina. Quando si incontra un chek, l'applicazione lo mostra e in base all'esito prosegue o meno nella ricetta. In caso di fallimento, l'applicazione richiede al server i passaggi riparativi e li mostra finché l'errore non verrà rimediato. Questo funzionamento è rappresentato dalla figura [2.15.](#page-31-0)

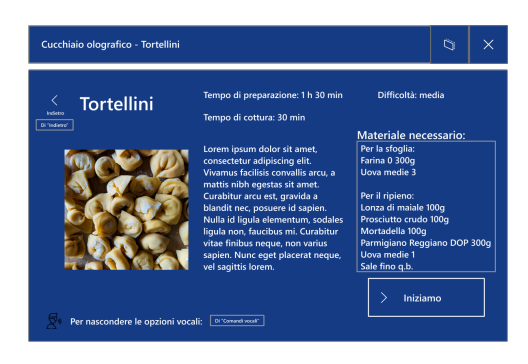

<span id="page-21-2"></span>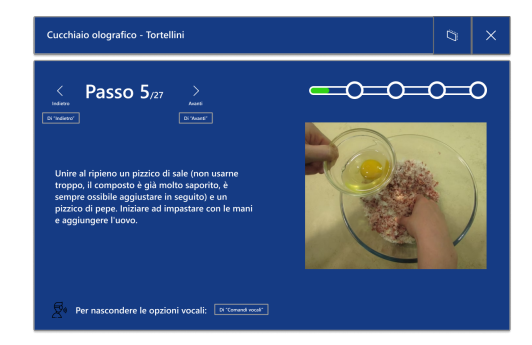

Figura 2.6: Step ricetta Figura 2.7: Check

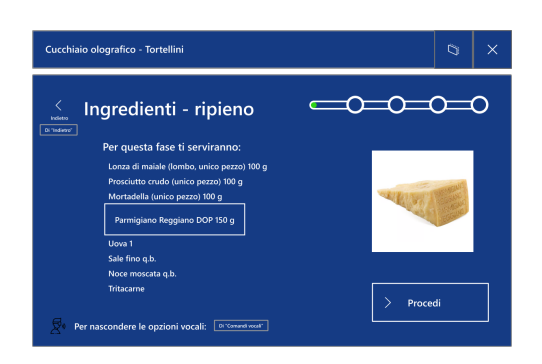

Figura 2.4: Ricetta selezionata. Figura 2.5: Reperimento ingredienti.

<span id="page-21-5"></span><span id="page-21-3"></span>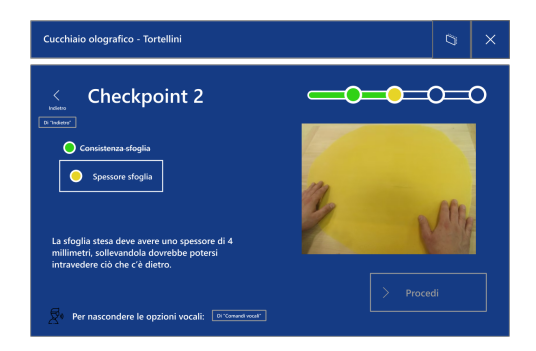

### <span id="page-21-4"></span><span id="page-21-0"></span>**2.2.2 Server**

L'applicazione su visore comunica via internet con un server. Questa componente della piattaforma si interfaccia al visore per fornire la lista delle ricette e la ricetta completa scelta. Le ricette sono salvate su un database in comunicazione con il server e vengono comunicate interamente. A lato server è inoltre riposto la gestione dei check.

Il server ha una progettazione scarna, questo è dovuto allo sforzo e all'importanza riposta nell'applicazione MR. Molti degli sviluppi futuri, però, trovato loro applicazione proprio all'interno di questa parte della piattaforma

### <span id="page-21-1"></span>**2.2.3 Struttura dati della ricetta**

La ricetta classica è un testo, a volte accompagnato da qualche foto. Ai tempi di internet si è aggiunto anche video in testa alla pagina oppure spezzato in varie parti posizionate affianco al procedimento rappresentato. All'inizio dello sviluppo della piattaforma ci si è resi conto delle possibilità di sviluppo, con due estremi opposti: rappresentare la ricetta come semplice testo oppure come una struttura

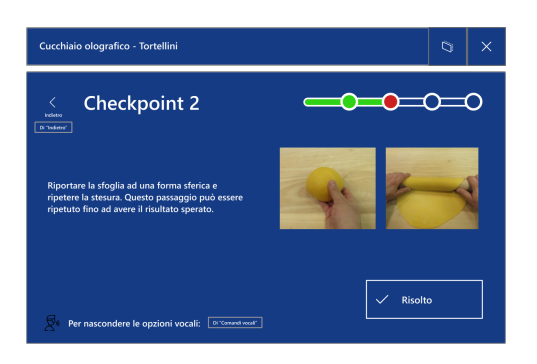

Figura 2.8: Passaggio riparativo. Si prevede che il check presente nella schermata della figura [2.7](#page-21-5) abbia avuto esito negativo.

<span id="page-22-1"></span>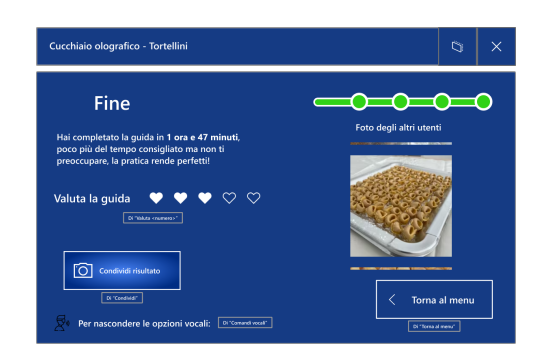

Figura 2.9: Fine ricetta.

<span id="page-22-0"></span>intrinsecamente semantica. Questi due possibilità sono agli antipodi e sono state valutate entrambe.

Nel caso di una ricetta puramente testuale sarebbe stata rappresentata con un JSON, diviso in sezioni per facilitare il parsing del testo, tra titolo, passaggio e descrizione. Questo è sicuramente l'approccio più semplicistico ma provoca delle difficoltà in seguito. La piattaforma prevede di essere aggiornata per supportare nuove funzionalità, alcune delle quali richiedono di comprendere semanticamente la ricetta, per esempio nel caso mancasse un ingrediente o uno strumento. Ad oggi esistono moderni sistemi di intelligenza artificiale che promettono molto ma nel campo culinario, per carenze proprie e per mancanza di training specifico, mostrano forti limitazioni: le AI non hanno il senso del sapore. L'impiego di AI in questa piattaforma verrà discussa nella sezione Sviluppi futuri. In qualsiasi caso, una ricetta rappresentata come testo, leggermente strutturato per semplificare la separazione delle parti, rende ardua l'implementazione di questi tipi di funzionalità, richiedendo di modificare la struttura dati in futuro e modificare tutte quelle già rappresentate.

L'estremo opposto è di rappresentare la ricetta in maniera estremamente semantica, passando per strutture dati ontologiche. L'ontologia nell'informatica è un campo che è tornato rilevante da quando su internet si è incominciato ad ammassare un'enorme quantità di dati poco descrittiva. Da lì sono state condotti diversi studi e ricerche per ordinare e dare un significato ai dati. Sono state sviluppate diverse ontologie per tema e sono stati sviluppati standard per rappresentarle e per collegare questi insiemi tra di loro. FoodON è forse la più nota ontologia sugli alimenti con particolare focus sull'agricoltura. Ławrynowicz et al.[\[15\]](#page-41-13) si sono basati su questa e diverse altre ontologie per proporre uno schema volto a permettere la

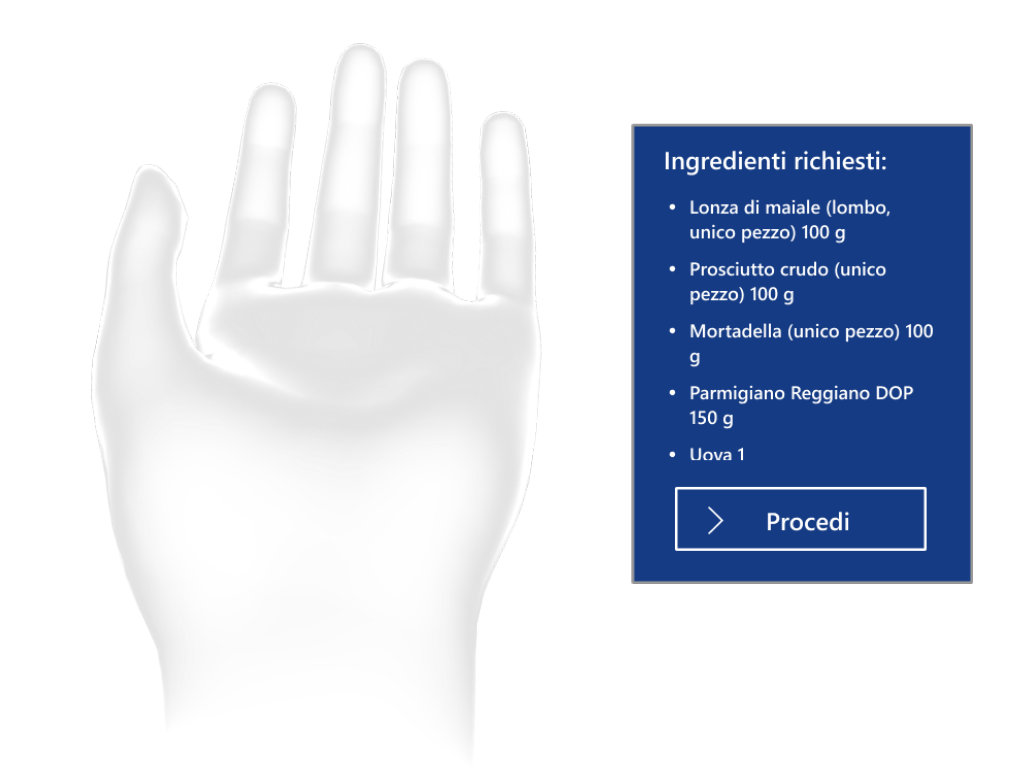

<span id="page-23-0"></span>Figura 2.10: Hand menu della schermata [2.5.](#page-21-3) La piccola finestra è ancorata al polso sinistro e la segue nei suoi spostamenti. Se il polso non è rivolto verso la persona, la finestra è invisibile.

sostituzione degli ingredienti per motivi di dieta, assicurandosi di non scegliere un alimento che provochi gli stessi effetti per esempio in caso di allergie, e adattando la ricetta. Se questo approccio è interessante il suo impiego è complesso. Questa difficoltà nel comprendere questo campo, oltre che l'esistenza di tecnologie di uso più semplice come l'AI anche se non altrettanto affidabile al momento, ha spinto a non intraprendere questo approccio.

Un possibile approccio valutato, in un ottica open data e estensibilità della piattaforma, è stata l'adozione di Wikidata e Wikibooks per ottenere non solo uno schema preesistente per la ricetta ma anche per avere di base un numero di ricette già disponibili. Purtroppo fin da subito si sono sollevati diversi problemi tra i quali il più grosso: i vari portali di WikiMedia non sono integrati tra loro. Questo vuol dire che una ricetta su Wikipedia non è inserita nel database Wikidata e non

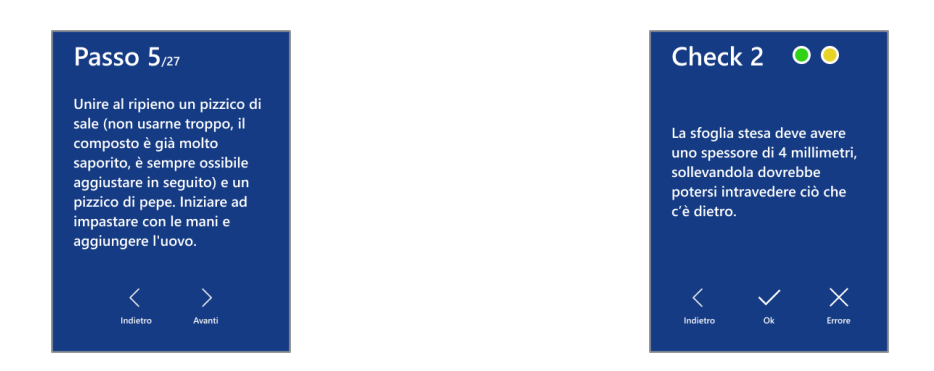

Figura 2.11: Hand menu della schermata Figura 2.12: Hand menu della schermata [2.6](#page-21-4) [2.7](#page-21-5)

<span id="page-24-3"></span><span id="page-24-1"></span><span id="page-24-0"></span>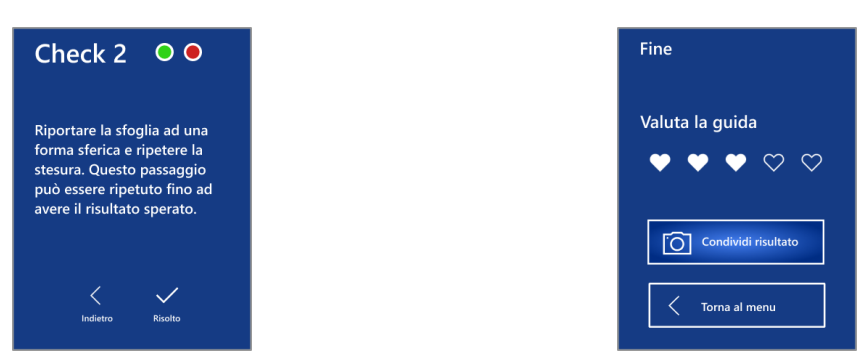

<span id="page-24-2"></span>Figura 2.13: Hand menu della schermata Figura 2.14: Hand menu della schermata [2.8](#page-22-0) [2.9](#page-22-1)

è presente su Wikibooks. Inoltre Wikidata è piuttosto povero di ricette e su Wikibooks non viene seguita una convenzione, con ricette molto ben descritte avendo procedimento descrittivo, procedimento in sintesi, valori nutrizionali e ingredienti collegati a pagine che ne descrivono le proprietà ed elencandone i vari impieghi. Queste criticità hanno spinto a non impiegare queste due piattaforme ma a tenerle in considerazione per impieghi futuri.

Ulteriori ricerche hanno portato a prendere visione del tipo di dato strutturato usato da Google[\[6\]](#page-40-7) per leggere le ricette contenute nei siti web e renderle disponibili in forma integrata sul proprio motore di ricerca, oltre che renderle usufruibili dall'assistente virtuale Google assistant. Google usa lo standard di schema.org[\[32\]](#page-42-1) per rappresentare la ricetta. Schema.org è un progetto del World Wide Web Consortium (W3C) portato avanti dalla comunità. Esso contiene un estensivo schema di tipi di dato semantici per descrivere le cose più disparate, da eventi a test medici fino a procedure di lavori creativi, tra i quali ricette. Per questa tesi si è optato di usare questa convenzione, partendo dalla base sviluppata da Google ed estendendola ulteriormente per contenere più dati, come i valori nutrizionali e media dei passaggi della ricetta.

### <span id="page-25-0"></span>**2.3 Sviluppo**

Finita la pianificazione, si procede sviluppando le varie parti della piattaforma.

#### <span id="page-25-1"></span>**2.3.1 Struttura dati della ricetta**

La struttura è rappresentata in un file JSON di tipo JSON-LD (JSON Linked Data), uno dei tipi predefiniti per comunicare questi tipi di dato. Sono presenti alternative quali Microdata e RDFa, entrambi però ineriscono degli identificatori all'interno dei tag HTML per individuare i dati. Questa tecnologia è pensata per il web; dato che la piattaforma è fruibile tramite applicativo, si è scelto di usare file JSON. Per precisare, i JSON-LD sono comunemente inseriti nelle pagine web all'interno di sezioni apposite, e non comunicati tramite file separato ma per requisiti tecnici si è proceduti come descritto prima.

Lo sviluppo della struttura dati ha preso come base di partenza un esempio di ricetta fornita da Google, andando poi ad estenderla. Nella parte di implementazione si sono esplorati i vari attributi su schema.org. In questa convenzione, tutto è gerarchicamente organizzato a partire dall'entità Thing per poi andare a specificare ulteriormente in base a cosa si sta cercando di rappresentare, lasciando sempre la possibilità di usare i campi ereditati dalle classi più generali. La struttura dati Recipe è figlia della struttura HowTo, che deriva dal tipo creativeWork, e condividono molte porzioni tra le quali il concetto di richiedere materiali per l'esecuzione e il possedere uno o una lista di passaggi da eseguire. La classe Recipe ha dei campi esclusivi, come le proprietà nutrition dove inserire i valori nutrizionali della ricetta, cookingTime per il tempo di cottura, recipeCousine per indicare le origini culinarie della ricetta ed altri. Si nota inoltre la mancanza di estensione di concetti trattati in altre super-classi, come la divisione tra strumenti necessari e oggetti consumabili e la specifica di un tipo specifico per uno step per una ricetta invece che usare quello generico per i HowTo.

```
1 {
```

```
2 "@context": "https://schema.org/",
3 "@type": "Recipe",
4 "name": "Tortellini",
5 "image": [
\begin{matrix} 6 \end{matrix} \begin{matrix} 6 \end{matrix} \begin{matrix} 1 \end{matrix}
```

```
7 "@type": "ImageObject",
8 "author": "<Author>",
9 "contentUrl": "<url>",
10 "datePublished": "<yyyy-mm-dd>",
11 "name": "primary"
12 }
13 ],
14 "author": {
15 "@type": "Person",
16 "name": "Aurora Mazzucchelli"
17 },
18 "datePublished": "<Publish Date>",
19 "description": "<Description>",
20 "prepTime": "PT1H30M",
21 "cookTime": "PT20M",
22 "totalTime": "PT50M",
23 "estimatedCost": {
24 "@type": "MonetaryAmount",
25 "currency": "Euro",
26 "value": "20"
27 },
28 "keywords": "<Keywords>",
29 "recipeYield": "4",
30 "recipeCategory": "primo",
31 "recipeCuisine": "Bolognese",
32 "nutrition": {
33 "@type": "NutritionInformation",
34 "servingSize": "<text or number>",
35 "calories": "<Calories>",
36 "fatContent": "<Number>",
37 "saturatedFatContent": "<Number>",
38 "carbohydrateContent": "<Number>",
39 "sugarContent": "<Number>",
40 "fiberContent": "<Number>",
41 "proteinContent": "<Number>",
42 "sodiumContent": "<Number>"
43 },
44 "recipeIngredient": [
45 "300 gr Farina 0",
```

```
46 --- altri ingredienti ---
47 ],
48 "tool": [
49 {
50 "@type": "HowToTool",
51 "name": "Tritacarne",
52 "image": {
53 "@type": "ImageObject",
54 "author": "<Author>",
55 "contentUrl": "<url>",
56 "datePublished": "<yyyy-mm-dd>",
57 "name": "Tritacarne"
\begin{array}{ccc} 58 & & \text{ } \end{array}59 --- altri strumenti ---
60 }
61 ],
62 "recipeInstructions": {
63 --- sezioni della ricetta ---
64 },
65 "aggregateRating": {
66 "@type": "AggregateRating",
67 "ratingValue": "5",
68 "ratingCount": "18"
69 }
70 }
```
Listing 2.1: Esempio di una ricetta

La maggior parte dell'attenzione è stata rivolta sullo sviluppo di un metodo d'uso riutilizzabile per rappresentare i passaggi della ricetta, componente più importante della ricetta stessa. La ricetta è costituita da passaggi, divisi in sezioni all'occorrenza (ad esempio se una preparazione prevede più parti da assemblare in seguito le sezioni saranno tre). La sezione usa il tipo HowToSection e contiene il numero di step che la compongono e un titolo oltre che la lista di step.

```
1 {
2 "@type": "HowToSection",
3 "name": "Preparare la foglia",
4 "position": "2",
5 "itemListElement": [
6 --- lista di step ---
```
 ] }

#### Listing 2.2: Esempio di una sezione

Lo step si costruisce sul tipo HowToStep ed è suddiviso in più parte. La parte superficiale contiene il nome dello step, il numero ordinale. All'interno contiene altre due strutture, la descrizione e un consiglio, facoltativo. La descrizione usa il tipo HowToDescription ed è costruita per essere piuttosto corposa. Essa infatti contiene la descrizione, gli strumenti e gli ingredienti usati e diversi media divisi in 3 categorie in base a cosa rappresentano: media prima dell'esecuzione dello step, durante o dopo lo step. Ogni tipo di media può contenere più media in sé, in quanto le immagini, i video e gli ologrammi sono tutti sottotipi di MediaObject. Il consiglio invece è di tipo HowToTip e contiene semplicemente il testo del consiglio da mostrare.

<span id="page-28-0"></span>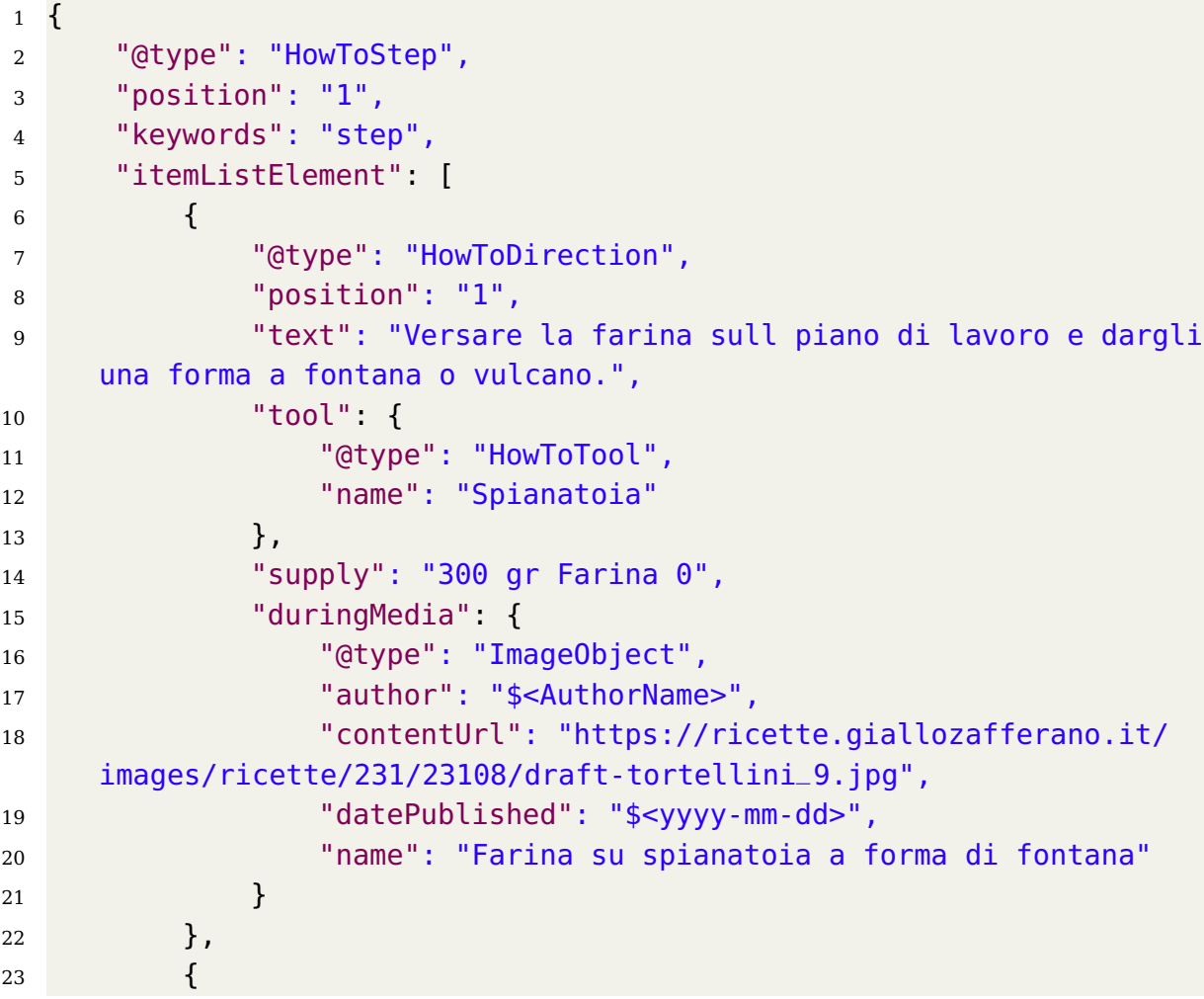

```
24 "@type": "HowToTip",
25 "position": "2",
26 "text": "Fare il buco della fontana abbastanza grande per
     poterci fare stare dentro le uova."
27 }
28 ]
29 }
```
Listing 2.3: Esempio di uno step

#### <span id="page-29-0"></span>**2.3.2 Applicazione MR**

Ricapitolando, il dispositivo scelto è l'HoloLens 2 e il framework su cui sviluppare è MRTK. Il motore tridimensionale scelto per sviluppare la tesi è Unity3D. Non è l'unico motore disponibile per questi scopi, avendo come principale concorrente lo UnrealEngine 5 (UE5) ma la differenza tra i due è ampia. Il primo usa come linguaggio di programmazione il C# mentre l'altro una versione espansa del C++. In generale, è dibattuto se sia più complesso UE5 o Unity3D, avendo utilizzato precedentemente entrambi ritengo che è più comodo usare quest'ultimo. Inoltre, Unity3D ha un supporto alle tecnologie XR più completo di UE5, motivo per cui viene scelto nella stragrande maggioranza dei casi quando bisogna sviluppare per visori. Come ulteriore motivo di scelta, MRTK è stato progettato per Unity3D, offrendo compatibilità anche a UnrealEngine.

Scelti tutti gli strumenti si è incominciato a sviluppare l'interfaccia. Come accennato prima, MRTK offre diversi costrutti di base ed esempi dalla quale si è partiti per sviluppare l'applicazione. Nel complesso è stato tentato di creare le componenti necessarie partendo dai prefab (nome tecnico dei costrutti 3d base disponibili) e personalizzandoli seguendo le linee guida. Purtroppo l'operazione è risultata troppo complessa a causa della poca chiarezza della documentazione fornita, poco incentrata sul how to e più specifica nel come funzionano gli elementi. Dunque, il metodo migliore per capire come costruire oggetti di scena è stato quello di esplorare e analizzare gli esempi forniti, cercando di ricostruirli. Ben presto anche questo approccio è risultato fallimentare a causa di incompatibilità poco esplicite. Si è deciso infine di partire da esempi, modificandoli per farli rappresentare al meglio il concept sviluppato.

Il costrutto di base è uno slate ed è l'equivalente di una finestra riadattata per la computazione spaziale. Questa componente ospita componenti sia tridimensionali che bidimensionali e ha integrata a se i meccanismi di interazione tra cui ridimensionamento e riposizionamento oltre che la possibilità di seguire il campo visivo

dell'utilizzatore. Tutte le schermate vengono costruite sopra ad essa e si alternano nella visualizzazione dinamicamente in base all'interazione. Per la schermata della selezione della ricetta è stato usato un modulo chiamato ScrollableObject-Collection la cui funzione è, dato un prefab ed un metodo di popolamento, far comparire e scomparire dinamicamente tali oggetti contenuti in un area senza che gli oggetti escano da essa. Il prefab fornito alla lista è l'oggetto di base della lista delle ricette, contenente un'immagine e del testo.

Per le schermate successive è stato realizzato uno scheletro di base dove inserire gli elementi, composto da una colonna e tre righe. A partire dalla schermata dei dettagli della ricetta, questo scheletro viene popolato da testo, immagini e bottoni per interagire. Tutte le restanti schermate sono state realizzate modificando il layout della precedente. Ogni schermata è stata salvata in un prefab separato per permettere la visualizzazione con istanziazione durante l'esecuzione.

Il flusso dell'applicazione è gestito da uno script generale che gestisce il cambio dello stato dell'applicazione. Lo stesso script mette in comunicazione i vari moduli del software, dal modulo di rete per fare le richieste con il server al RecipeManager fornirgli la ricetta e controllare l'avanzamento degli step.

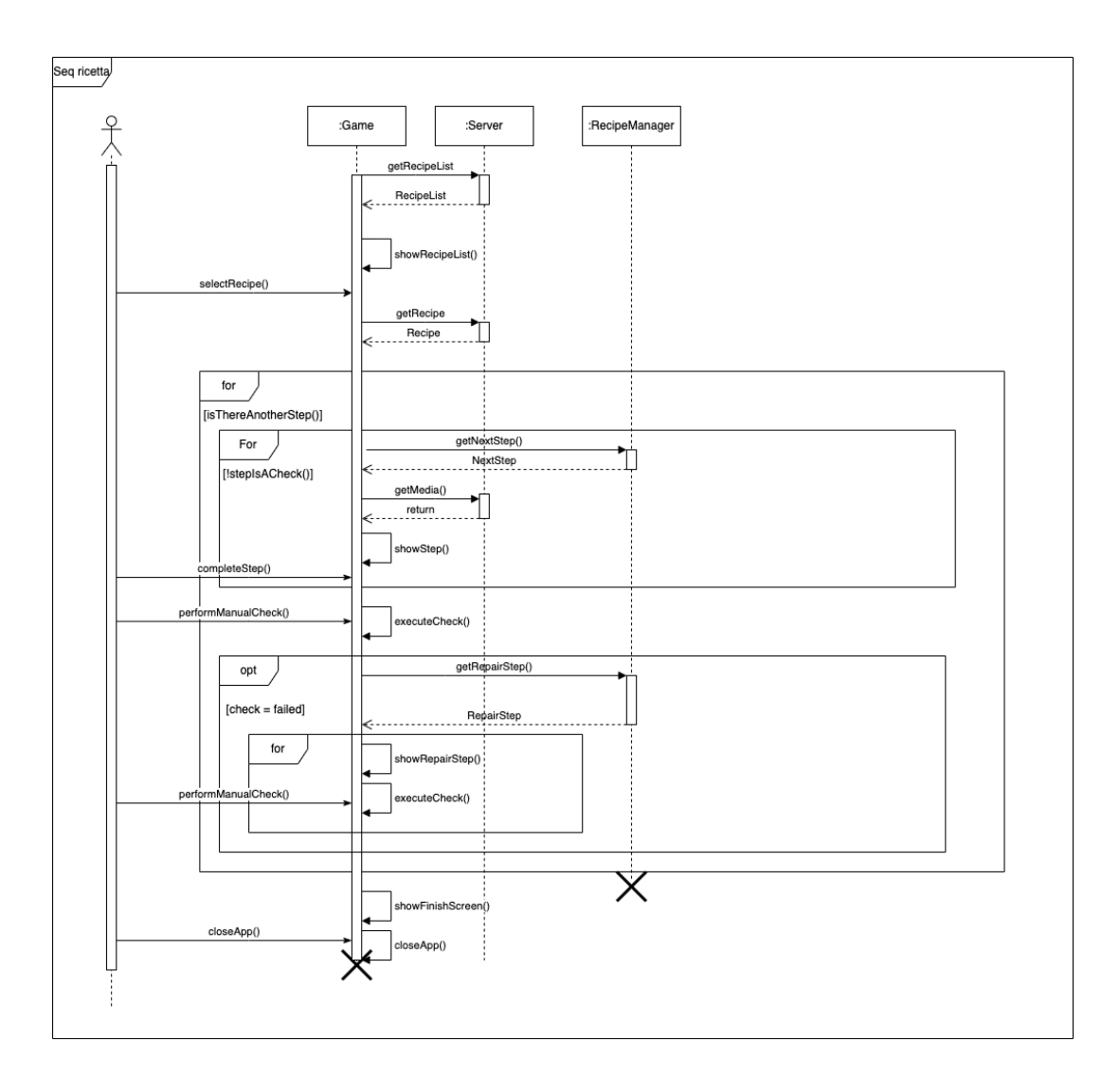

<span id="page-31-0"></span>Figura 2.15: Sequence diagram

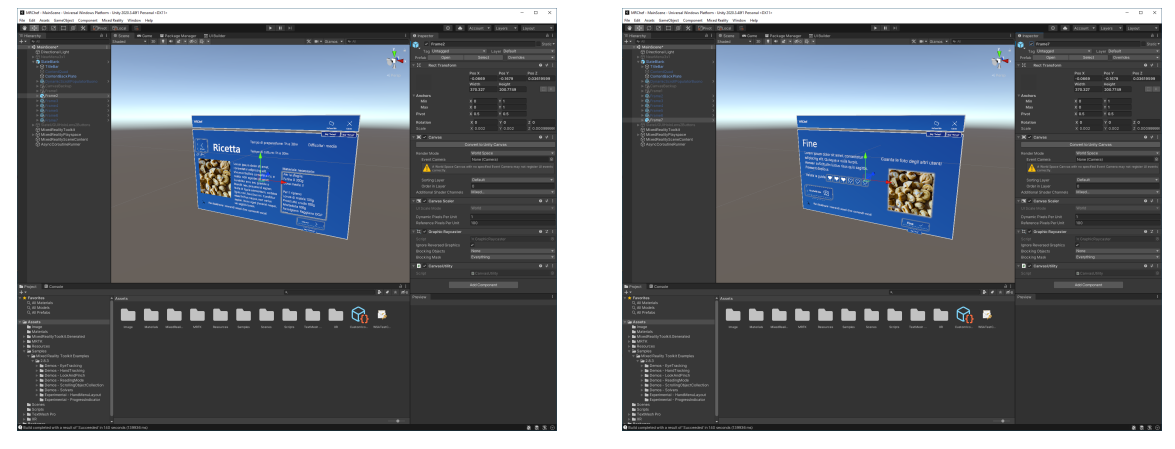

Figura 2.16: Schermate dello strumento di sviluppo Unity3D

<span id="page-32-1"></span><span id="page-32-0"></span>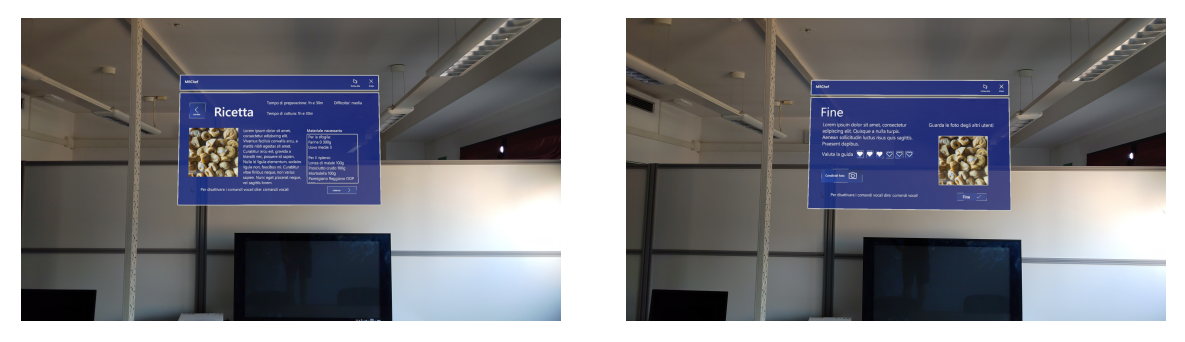

Figura 2.17: Catture da HoloLens 2 dell'interfaccia sviluppata.

# <span id="page-33-0"></span>**Capitolo 3**

# **Conclusioni e sviluppi futuri**

### <span id="page-33-1"></span>**3.1 Vantaggi e svantaggi**

Il sistema sviluppato consente agli utenti di fruire le ricette senza interagire fisicamente con un device (interazione consentita da hand tracking e paradigmi MR). I passaggi sono ben visibili e user friendly in quanto il visore, rappresentando virtualmente ologrammi, non ha costrizioni fisiche di dimensione e può scegliere di mostrare oggetti più grandi dello spazio che li può ospitare, permettendo inoltre all'utente di scegliere la dimensione desiderata. La possibilità di allegare ologrammi, oltre che video e immagini, alle ricette permette di comprendere al meglio i passaggi più ostici, potendo decidere l'angolazione con cui vedere l'animazione. Sorgono alcuni problemi, come la disponibilità del dispositivo. L'HoloLens 2 è un visore di tipo industriale e dal prezzo generalmente proibitivo. Nel mercato non sono ancora disponibili visori adatti per questo tipo di applicazioni, con i principali competitor come il Magic Leap 2 e il Project Northstar che condivido gli stessi problemi, anche se le cose potrebbero cambiare entro l'anno. Il visore deve essere comodo da indossare e avere un'autonomia elevata in quanto alcune preparazioni richiedono molto tempo. È ipotizzabile la possibilità di poter togliere ed indossare al bisogno il visore ma non sempre è un'operazione comoda e di sicuro farebbe perdere molto il senso di non dover toccare il dispositivo con le mani durante la ricetta.

Un ulteriore limitazione è l'assenza di contenuti compatibili. Le ricette devono essere scritte nella struttura dati descritta precedentemente, i test devono essere definiti e sicuramente gli ologrammi devono essere modellati e animati da zero. Gli attuali contenuti culinari disponibili su internet sono adatti solo per il testo e a volte per le immagini ma tutto il resto va realizzato. Questa è un operazione lunga e costosa, difficile da portare avanti se non sostenuti economicamente da cospicui investimenti. In conclusione, il momento adatto per il lancio al consumatore di una piattaforma simile potrebbe essere ancora lontano, se non per gli entusiasti della tecnologia MR, ma l'attimo giusto non è remoto. Sicuramente, sono presenti tutte le tecnologie per sperimentare questi tipi di applicazioni su dispositivi non finali, in attesa del visore giusto.

### <span id="page-34-0"></span>**3.2 Sviluppi futuri**

La piattaforma presenta svariati punti dove è possibile integrare nuove funzionalità. In generale, la progettazione è stata svolta con un approccio il più possibile aperto e modulare, lasciando molti spazi di espansione. Di seguito si elencano diverse possibili nuove funzionalità.

#### <span id="page-34-1"></span>**3.2.1 Strumento per creazione di ricette**

Attualmente le ricette sono scritte nel formato JSON-LD manualmente. Esistono strumenti online per generare strutture nello stesso formato ma rispetto allo schema realizzato in questa tesi non è altrettanto espressivo, non permettendo la divisione in sezioni dei passaggi e l'inserimento consigli e media all'interno degli step.

Lo sviluppo di uno strumento, come una webapp, per facilitare la scrittura della ricetta nello schema sviluppato è un primo passo per rendere la piattaforma di più facile sviluppo. Questo permetterebbe a tutti di codificare nuovi piatti, aggiungendo foto, video o ologrammi, ed aggiungerli alla libreria delle ricette disponibili.

#### <span id="page-34-2"></span>**3.2.2 Integrazione in ecosistema di dispositivi**

Come accennato in precedenza, lo schema della ricetta è fortemente ispirato da quello consigliato da Google per rendere riconoscibile al proprio motore di ricerca le ricette e mostrarle contestualmente. Inoltre, le ricette che adottano il loro schema anche nei passaggi sono compatibili con la lettura guidata di Google assistant senza bisogno di scrivere codice. Questo è molto interessante per la piattaforma, che potrebbe permettersi di andare ad estrapolare direttamente dai siti web le ricette senza doverle modificare. Per rendere possibile ciò, è necessario inserire un porzione di codice volta a tradurre lo schema esterno nello schema interno. Questo meccanismo è possibile inserirlo all'interno dell'applicazione MR, inserendo un link diretto per la fruizione della ricetta, oppure a lato server.

Un'alta possibilità è integrare la piattaforma con l'ecosistema dei dispositivi mobili. Pensando ad Apple e al suo sistema di Handoff[\[7\]](#page-40-8), ovvero poter riprendere l'attività di un'applicazione su un dispositivo diverso da quello di apertura sincronizzando il lavoro svolto fin ora, è possibile sviluppare in questa direzione la piattaforma. L'utente potrebbe sfogliare ricette su internet o su app e una volta trovato un piatto interessate potrebbe decidere di realizzarlo. Con un comando il dispositivo mobile potrebbe inviare un segnale al visore che avvierebbe l'applicazione nella sezione giusta. Un'altra possibilità è quella di proseguire una ricetta già iniziata altrove sul visore, per esempio se si nota che il procedimento sta per impiegare le mani e non si vuole rischiare di sporcare il proprio dispositivo.

#### <span id="page-35-0"></span>**3.2.3 AI**

È impossibile non pensare ad un uso delle recenti novità nel campo dell'Intelligenza Artificiale all'interno della piattaforma. Le possibilità della sua applicazione sono molteplici e spaziano in ogni strato del progetto.

#### **Interazione utente**

I moderni modelli testuali permettono di avere conversazioni fluide e sorprendentemente reali. ChatGPT[\[4\]](#page-40-9) è l'esempio più noto, che dal suo rilascio a novembre dell'anno scorso ha ottenuto 100 milioni di utenti assoluti in pochi mesi[\[12\]](#page-41-14). Un suo impiego è nell'interazione con l'utente durante la ricetta, implementando un modulo di conversazione. Questo tipo di uso è già stato implementato in numerosi servizi online, fornendo un assistenza ai clienti automatizzata di alta qualità e comprensione rispetto al passato. Seguendo questo approccio, chi usa la piattaforma sarebbe in grado di poter fare domande o conversare con ChatGPT per chiarire dubbi oppure per chiedere modifiche alla ricetta in tempo reale, esseno possibile fornire il contesto all'AI. Il tutto verrebbe mostrato a schermo come una chat classica, con la cronologia della conversazione disponibile.

#### **Codifica o modifica delle ricette**

Al momento, le AI più usate hanno dimostrato limitazioni nel mondo culinario. Basta chiedere a ChatGPT ricette e continuare a conversare su di essa per vedere la poca preparazione sull'argomento. Questi sono Large Language Models, ovvero modelli il cui scopo è generare testo plausibile. Questo però non garantisce la sua veridicità come dimostrano i casi di allucinazione, ovvero quando l'AI crede che una cosa sia vera quando non lo è oppure si inventa fatti plausibili ma non reali,

un esempio è chiedere il testo di una canzone esistente e ricevere come risposta un testo inventato generato partendo dal nome del brano e dalle informazioni sull'artista. Questo può accadere anche con le ricette generate o modificate da AI. Ho condotto un breve esperimento chiedendo a ChatGPT di fornirmi una ricetta per fare i pancake, ricevendo una risposta corretta. Ho poi chiesto di fare una modifica molto semplice: ho detto di non possedere burro fuso ma solo di avere burro appena preso dal frigo. Ci si sarebbe aspettato che venisse consigliato di fondere il burro, invece è stato consigliato di tagliare il burro a cubetti piccoli ed ammorbidirli con il microonde, aggiungendo che la ricetta potrebbe avere una qualità diversa. La conversazione è riportata nella figura [3.1.](#page-36-0)

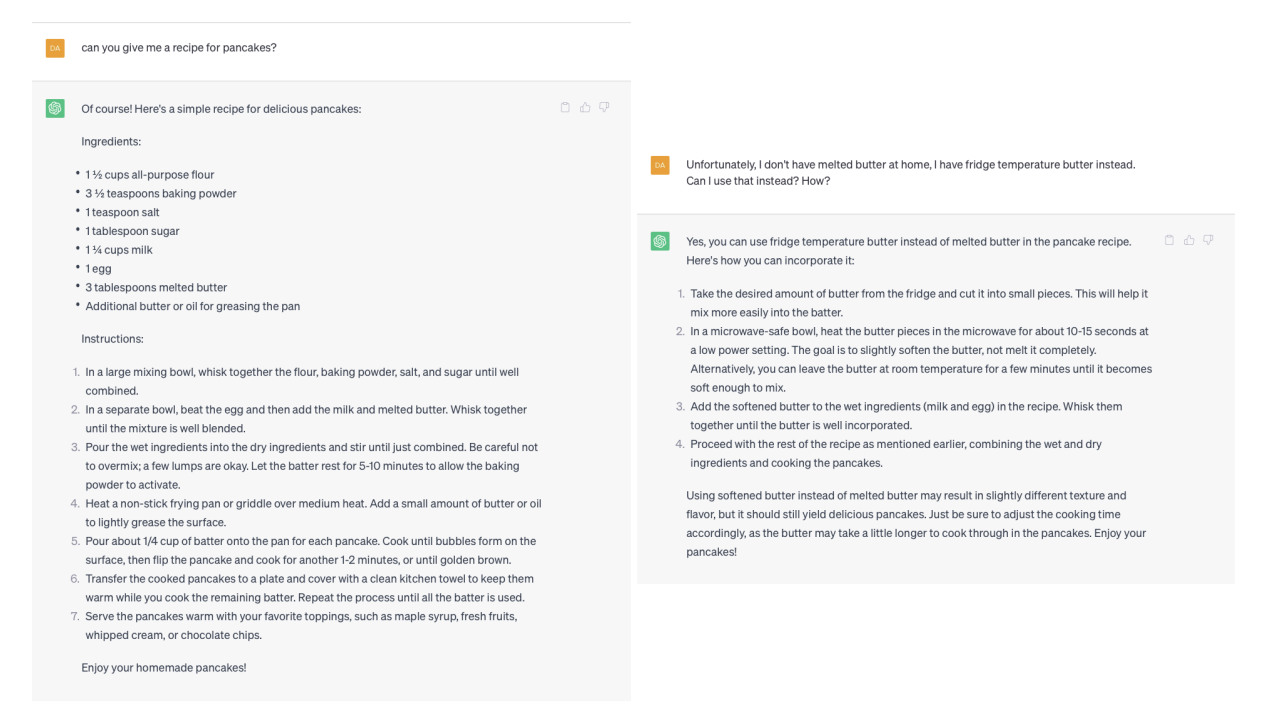

Figura 3.1: Conversazione con ChatGPT

<span id="page-36-0"></span>L'errore sembra essere marginale, rimane comunque evidente che il modello ha consigliato una modifica peggiorativa quando è presente e scontato un passaggio per ricondursi allo stato ottimale: fondere il burro.

L'apporto positivo che l'AI può fornire rimane grande, soprattutto se lo si applica alla trasformazione delle ricette. OpenAI fornisce API per interfacciare il suo modello GPT-3 per offrire analisi semantica ed è capace di trasformare testi in strutture predefinite. Questo vuol dire che è possibile riscrivere le ricette e codificare i media usando il lo schema creato precedentemente. Questa operazione farebbe risparmiare molto tempo oltre che ridurre la complessità di generare nuove ricette.

Applicando questo metodo affianco a pratiche di web scraping, ovvero l'ottenere in maniera automatizzata informazioni da pagine web, è possibile popolare la piattaforma di ricette in breve tempo.

#### <span id="page-37-0"></span>**3.2.4 Aggiunta di avatar**

Come trattato da Ricci et al. [\[26\]](#page-42-4) nel loro paper, l'uso di companion antropomorfi coinvolge meglio l'utente nella preparazione e rende l'esperienza più gradevole. Una possibile estensione della piattaforma prevede l'aggiunta di un avatar che accompagna la preparazione. L'avatar potrebbe essere di dimensioni ridotte ed essere posizionato sul piano di lavoro oppure di dimensioni medie umane per dare all'utente la sensazione di avere affiancato una figura in grado di fornire aiuto concreto. Nel caso di dimensioni reali sarebbe possibile, tramite appositi accordi, usare come modello 3D l'aspetto di personaggi rilevanti come persone famose nel campo della cucina o influencer culinari, andando a mimare i loro moido di muoversi e anche la loro voce. L'avatar verrebbe collegato a moderni LLM, come ChatGPT, per permetetrgli di poter conversare ampiamente sulla tema della cucina, rimanendo sempre rilevante alla ricetta in preparazione. L'utente potrebbe fare domande su passaggi ostici da comprendere e il companion risponderebbe in maniera più precisa e comprensibile, avendo anche la possibilità di mostrare con animazioni certi passaggi, per esempio la chiusura di un raviolo o come mescolare due preparati diversi senza rovinarne la consistenza. L'avatar avrebbe anche la possibilità di leggere ad alta voce il passaggio in esecuzione, fornendo una aiuto in più all'utente.

Il problema di questa espansione è il modello tridimensionale dell'avatar e la sua animazione. Al giorno d'oggi, non esistono sistemi che permettono la creazione di animazioni automatiche e si è costretti a dover dare vita ai personaggi o manualmente oppure usando complessi e costosi sistemi di motion capture, impiegando una persona come attore. Inoltre, tutti mquesti modelli ed animazioni andrebbero salvati sull'applicazione MR, andando a ingrandire di molto le dimensioni dell'eseguibile.

#### <span id="page-37-1"></span>**3.2.5 Internet of Things**

Ulteriore punto di interesse è quello degli elettrodomestici connessi. Molte ricette richiedono l'uso del forno oppure robot da cucina. Il business di questi apparati è sempre più interessato a trovare nuovi spunti di sviluppo tecnologici, come elettrodomestici connessi ad internet e azionabili da remoto o tramite smartspeaker. La piattaforma potrebbe integrare i moderni protocolli di IoT per poter dialogare

con gli elettrodomestici. Alla scelta del piatto da andare a cucinare, il frigorifero potrebbe scansionare il proprio contenuto per indicare gli ingredienti disponibili, consigliando ricette fattibili sul momento oppure per fornire all'utente la lista degli elementi mancanti. Durante la ricetta, la piattaforma potrebbe, per esempio, accendere il forno e impostare la temperatura e la modalità di cottura al tempo giusto per ridurre le attese. L'elettrodomestico potrebbe dialogare con la piattaforma per inviare avvisi sulla preparazione in caso di errore, permettendo all'applicazione MR di mostrare una guida su come risolvere i problemi sorti. Un altro impiego sarebbe quello di poter gestire diversi timer in maniera più intelligente, andando a sollevare la preoccupazione dall'utente di non bruciare i propri piatti.

#### <span id="page-38-0"></span>**3.2.6 Generalizzazione**

La piattaforma ha come scopo primario quello di guidare le persone nella preparazione di piatti. Questo metodo è molto compatibile con altrettanti scopi, dall'hobbistica alle ripararazioni domestiche. Questo elaborato è stato progettato con la possibilità di generalizzare la piattaforma, lasciando spazio alle modifiche.

È immediato la modifica dei testi, permettendo la rappresentazione di altre guide. Per rendere possibile ciò, è sufficiente cambiare alcune scritte all'interno dell'interfaccia e la compatibilità dello schema della ricetta. La convenzione scelta per rappresentare la guida supporta altri tipi di guide, come già accennato in precedenza.

Un esempio di caso d'uso della piattaforma è la manutenzione domestica di elettrodomestici connessi. Le più moderne lavatrici hanno sensori interni per rilevare guasti e avvisare l'utente quando è necessario chiamare l'assistenza. Potrebbe essere data la scelta all'utente di risparmiare soldi e eseguire l'operazione in autonomia guidati dalla piattaforma. Indossando il visore l'utente viene seguito nello smontaggio dell'elettrodomestico con indicazioni olografici in punti appositi, per esempio con frecce sopra ogni vite da smontare oppure indicando una leva da azionare. Questo può essere fatto usando tecnologie già esistenti di riconoscimento degli oggetti ed ancorandoci sopra un ologramma. La guida, sapendo il modello dell'elettrodomestico, è in grado di riconoscere con più facilità l'orientamento dell'oggetto e le sue varie componenti oppure è possibile che i produttori attacchino piccoli adesivi con qr code all-interno della lavatrice volti a far riconoscere al sistema il componente. Proseguendo nella guida, l'utente viene guidato nel rimontaggio dell'elettrodomestico. Finita la riparazione, viene eseguita un'autodiagnostica sull'apparato per controllare la buona riuscita dell'operazione e in caso negativo l'utente è seguito nella risoluzione degli errori.

#### <span id="page-39-0"></span>**3.2.7 Estensione dei dispositivi disponibili**

Come è stato progettata, la piattaforma è compatibile solo con determinati dispositivi MR mentre il visore target è l'HoloLens 2. Questo può limitare l'uso del sistema dato che è possibile e probabile che un certo numero di persone non saranno intenzionate a acquistare un visore di questo tipo. È però possibile estendere i dispositivi supportati mantenendo il più possibile lo stesso tipo di interazione.

L'applicazione MR può essere vista come due parti separabili: la visualizzazione e l'interazione. Queste due componenti possono risiedere nello stesso dispositivo o in dispositivi diversi mantenendo quanto più l'esperienza originale. La visualizzazione della guida può essere affidata a una smart-tv o ad un televisore normale dotato di smart-stick (come il chromecast di Google o il Fire Stick di Amazon) mentre la parte di interazione può essere affidato ad un telefono, ad una videocamera connessa oppure ad uno smart speaker. I due elementi separati comunicherebbero tramite server che vedrebbe aumentare la sua complessità. Infatti molto del codice della gestione dell'esperienza utente, come il passaggio da uno step ad un altro, risiederebbe nel back-end che riceve i comandi dalla parte d'interazione e comunica alla parte di visualizzazione cosa mostrare.

Uno schema delle interazioni fra le varie componenti è rappresentato nella figura [3.2.](#page-39-1)

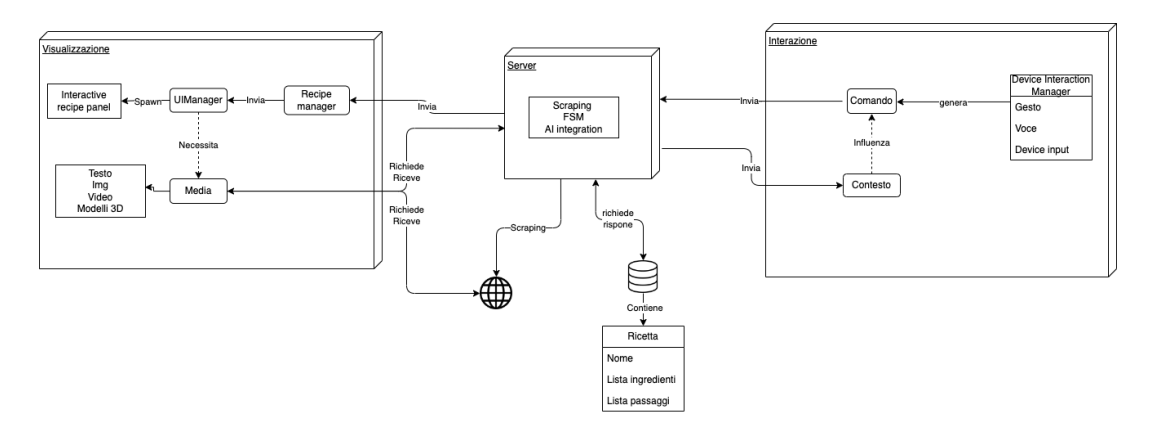

<span id="page-39-1"></span>Figura 3.2: Schema di interazione della piattaforma generalizzata

# **Bibliografia**

- <span id="page-40-5"></span>[1] [Galaxy Unpacked 2023] The A to Z of Galaxy Unpacked 2023: Unveiling the Latest Era of Samsung Galaxy Innovation. url: <https://bit.ly/3DzPXeN>. (visitato: 30.06.2023).
- <span id="page-40-4"></span>[2] Apple Vision Pro. url: [https : / / www . apple . com / apple - vision - pro/](https://www.apple.com/apple-vision-pro/). (visitato: 30.06.2023).
- <span id="page-40-1"></span>[3] Leonardo Bonanni, Chia-Hsun Lee e Ted Selker. «Attention-based design of augmented reality interfaces». In: CHI'05 extended abstracts on Human factors in computing systems. 2005, pp. 1228–1231.
- <span id="page-40-9"></span>[4] ChatGPT - OpenAI. url: [https : / / openai . com / blog / chatgpt](https://openai.com/blog/chatgpt). (visitato: 05.07.2023).
- <span id="page-40-3"></span>[5] Mirela Chitaniuc, Bianca Miron e Adrian Iftene. «FoodAR-An augmented reality application used in gastronomy». In: Proceedings of the 15th Conference on Human Computer Interaction-RoCHI. 2018, pp. 18–23.
- <span id="page-40-7"></span>[6] Dati strutturati per ricette (Recipe, HowTo, ItemList). url: [https://develope](https://developers.google.com/search/docs/appearance/structured-data/recipe?hl=it)rs. [google.com/search/docs/appearance/structured-data/recipe?hl=it](https://developers.google.com/search/docs/appearance/structured-data/recipe?hl=it). (visitato: 04.07.2023).
- <span id="page-40-8"></span>[7] Handoff - Apple developer. url: <https://developer.apple.com/handoff/>. (visitato: 05.07.2023).
- <span id="page-40-0"></span>[8] Alex Heath. This is Meta's AR/VR hardware roadmap for the next four years. url: [https://www.theverge.com/2023/2/28/23619730/meta-vr-oculus](https://www.theverge.com/2023/2/28/23619730/meta-vr-oculus-ar-glasses-smartwatch-plans)[ar-glasses-smartwatch-plans](https://www.theverge.com/2023/2/28/23619730/meta-vr-oculus-ar-glasses-smartwatch-plans). (visitato: 26.06.2023).
- <span id="page-40-6"></span>[9] HoloLens 2. url: <https://www.microsoft.com/it-it/hololens/hardware>. (visitato: 30.06.2023).
- <span id="page-40-2"></span>[10] Arata Horie, Satoru Mega e Kuniaki Uehara. «The interactive cooking support system in mixed reality environment». In: 2006 IEEE International Conference on Multimedia and Expo. IEEE. 2006, pp. 657–660.
- <span id="page-41-10"></span>[11] HTC VIVE XR Elite. url: [https://www.vive.com/eu/product/vive- xr](https://www.vive.com/eu/product/vive-xr-elite/overview/)[elite/overview/](https://www.vive.com/eu/product/vive-xr-elite/overview/). (visitato: 30.06.2023).
- <span id="page-41-14"></span>[12] Krystal Hu. ChatGPT sets record for fastest-growing user base - analyst note. url: [https : / / www . reuters . com / technology / chatgpt - sets - record](https://www.reuters.com/technology/chatgpt-sets-record-fastest-growing-user-base-analyst-note-2023-02-01/)  [fastest-growing-user-base-analyst-note-2023-02-01/](https://www.reuters.com/technology/chatgpt-sets-record-fastest-growing-user-base-analyst-note-2023-02-01/). pubblicato il 02.02.2023.
- <span id="page-41-7"></span>[13] Introducing Apple Vision Pro: Apple's first spatial computer. url: [https :](https://nr.apple.com/DH0W2J9HT0) [//nr.apple.com/DH0W2J9HT0](https://nr.apple.com/DH0W2J9HT0). (visitato: 30.06.2023).
- <span id="page-41-0"></span>[14] Snapchat e Ipsos. Augmentality shift. url: [https://downloads.ctfassets.](https://downloads.ctfassets.net/inb32lme5009/6VsPlX04jWZxPSCkuANnzV/f46b28a5469e972feb4db665807ccdae/AugmentalityShift_Global_2022.pdf) [net/inb32lme5009/6VsPlX04jWZxPSCkuANnzV/f46b28a5469e972feb4db6658](https://downloads.ctfassets.net/inb32lme5009/6VsPlX04jWZxPSCkuANnzV/f46b28a5469e972feb4db665807ccdae/AugmentalityShift_Global_2022.pdf)07ccdae/ [AugmentalityShift\\_Global\\_2022.pdf](https://downloads.ctfassets.net/inb32lme5009/6VsPlX04jWZxPSCkuANnzV/f46b28a5469e972feb4db665807ccdae/AugmentalityShift_Global_2022.pdf).
- <span id="page-41-13"></span>[15] Agnieszka Ławrynowicz et al. «Food Recipe Ingredient Substitution Ontology Design Pattern». In: Sensors 22.3 (2022). issn: 1424-8220. doi: [10.3390/](https://doi.org/10.3390/s22031095) [s22031095](https://doi.org/10.3390/s22031095). url: <https://www.mdpi.com/1424-8220/22/3/1095>.
- <span id="page-41-1"></span>[16] LG InstaView. url: https://www.lg.com/us/instaview-refrigerators. (visitato: 28.06.2023).
- <span id="page-41-6"></span>[17] Lynx-R1. url: <https://www.lynx-r.com>. (visitato: 30.06.2023).
- <span id="page-41-8"></span>[18] MagicLeap 2. url: <https://www.magicleap.com/magic-leap-2>. (visitato: 30.06.2023).
- <span id="page-41-3"></span>[19] Isaias Majil, Mau-Tsuen Yang e Sophia Yang. «Augmented Reality Based Interactive Cooking Guide». In: Sensors 22.21 (2022), p. 8290.
- <span id="page-41-5"></span>[20] Meta Quest 3. url: <https://www.meta.com/it/quest/quest-3/>. (visitato: 30.06.2023).
- <span id="page-41-9"></span>[21] Meta Quest Pro. url: https://www.meta.com/it/quest/quest-pro/. (visitato: 30.06.2023).
- <span id="page-41-4"></span>[22] Mixed Reality ToolKit. url: [https://learn.microsoft.com/it-it/windows/](https://learn.microsoft.com/it-it/windows/mixed-reality/mrtk-unity/mrtk2/?view=mrtkunity-2022-05) [mixed-reality/mrtk-unity/mrtk2/?view=mrtkunity-2022-05](https://learn.microsoft.com/it-it/windows/mixed-reality/mrtk-unity/mrtk2/?view=mrtkunity-2022-05). (visitato: 03.07.2023).
- <span id="page-41-12"></span>[23] Nortstar. url: <https://docs.projectnorthstar.org>. (visitato: 3.07.2023).
- <span id="page-41-2"></span>[24] Alessandro Orsini et al. «Augmented reality enhanced cooking with Microsoft HoloLens». In: Rutgers, State University of New Jersey (2017).
- <span id="page-41-11"></span>[25] PICO 4. url: https://www.picoxr.com/qlobal/products/pico4. (visitato: 30.06.2023).
- <span id="page-42-4"></span>[26] Marina Ricci et al. «A Human-Centred Design Approach for Designing Augmented Reality Enabled Interactive Systems: A Kitchen Machine Case Study». In: Advances on Mechanics, Design Engineering and Manufacturing IV: Proceedings of the International Joint Conference on Mechanics, Design Engineering & Advanced Manufacturing, JCM 2022, June 1-3, 2022, Ischia, Italy. Springer. 2022, pp. 1413–1425.
- <span id="page-42-7"></span>[27] Marco Roccetti, Gustavo Marfia e Marco Zanichelli. «The art and craft of making the tortellino: playing with a digital gesture recognizer for preparing pasta culinary recipes». In: Computers in Entertainment (CIE) 8.4 (2010), pp. 1–20.
- <span id="page-42-6"></span>[28] Marco Roccetti, Angelo Semeraro e Gustavo Marfia. «On the design and player satisfaction evaluation of an immersive gestural game: the case of tortellino x-perience at the Shanghai world expo». In: Proceedings of the 29th ACM international conference on Design of communication. 2011, pp. 45– 50.
- <span id="page-42-2"></span>[29] Samsung Family Hub Smart Fridge. url: [https://www.samsung.com/us/](https://www.samsung.com/us/explore/family-%20hub-refrigerator/overview/) [explore/family-%20hub-refrigerator/overview/](https://www.samsung.com/us/explore/family-%20hub-refrigerator/overview/). (visitato: 28.06.2023).
- <span id="page-42-0"></span>[30] Lorenzo Stacchio et al. «Rethinking Augmented Wine Recognition». In: 2022 IEEE International Symposium on Mixed and Augmented Reality Adjunct (ISMAR-Adjunct). IEEE. 2022, pp. 560–565.
- <span id="page-42-3"></span>[31] Keishi Tainaka et al. «Guideline and tool for designing an assembly task support system using augmented reality». In: 2020 IEEE International Symposium on Mixed and Augmented Reality (ISMAR). IEEE. 2020, pp. 486– 497.
- <span id="page-42-1"></span>[32] W3C Schema.org. url: <schema.org>.
- <span id="page-42-9"></span>[33] Xiaomi Wireless AR Glass Discovery Edition Unveils at MWC 2023 The latest technology innovation to bring forth possibilities of cordless AR devices. url: https : //www.mi.com/global/discover/article?id=2880. (visitato: 30.06.2023).
- <span id="page-42-5"></span>[34] Perkinscoie e XR Association. XR Industry Insider: 2021 XR Survey. url: <http://perkinscoie.com/2021XRSurvey>. (visitato: 07.07.2023).
- <span id="page-42-8"></span>[35] XREAL Light. url: <https://www.xreal.com/light/>. (visitato: 30.06.2023).

<span id="page-43-0"></span>[36] Ke-yu Zhai et al. «Interactive Mixed Reality Cooking Assistant for Unskilled Operating Scenario». In: Virtual, Augmented and Mixed Reality. Industrial and Everyday Life Applications: 12th International Conference, VAMR 2020, Held as Part of the 22nd HCI International Conference, HCII 2020, Copenhagen, Denmark, July 19–24, 2020, Proceedings, Part II 22. Springer. 2020, pp. 178–195.

# **Ringraziamenti**

Vorrei ringraziare il mio relatore di tesi, il professor Gustavo Marfia, per avermi permesso di trattare questo argomento nonostante venga proposto nella magistrale. Ringrazio il mio correlatore Lorenzo Stacchio che ha trovato sempre tempo per ascoltarmi e correggermi. Ringrazio inoltre i miei compagni di laboratorio di questi ultimi mesi, Vincenzo, Giacomo, Shirin, Eleonora, Giuseppe, Giulio e Silvano, per il loro aiuto fondamentale e per avermi fatto forza in questo ultimo sforzo del corso di laurea.

Dedico un ringraziamento importante a Dino Russo, tutor aziendale durante il tirocinio curricolare, per avermi accolto per quell'esperienza che è stata molto caratterizzante per me e per avermi dato numerosi spunti, coltivando il mio interesse per il mondo XR. Se oggi ho scelto questo argomento di tesi è grazie a te.

Ringrazio la mia famiglia per avermi supportato in questo percorso. Ringrazio inoltre il mio ragazzo Giacomo, uno diverso rispetto a quello citato prima, per essere stato la mia roccia in questi cinque anni e per avermi sopportato sentirmi parlare di visori tutto il tempo per un mese.

Ringrazio infine i miei amici che ci sono sempre stati nel momento del bisogno.